# **NSM-Jukeboks.dk**

*Serviceprogram*

*ES VI-Teknologi*

Programversion: 1.06 Dato: 17/10/2000 Forfatter: Manfred Zimmer

Information og illustrationer indeholdt i denne manual er opdaterede på tidspunktet for udgivelsen.

Ret til tekniske modifikationer uden pligt til modificering af allerede leveret udstyr, forbeholdes.

Manualen eller dele af denne må ikke reproduceres i nogen form, uden vort skriftlige samtykke.!

Produceret i Tyskland

Copyright: NSM MUSIC GmbH – 55411 Bingen/Rhein - Germany

Partnummer for denne manual:180 166

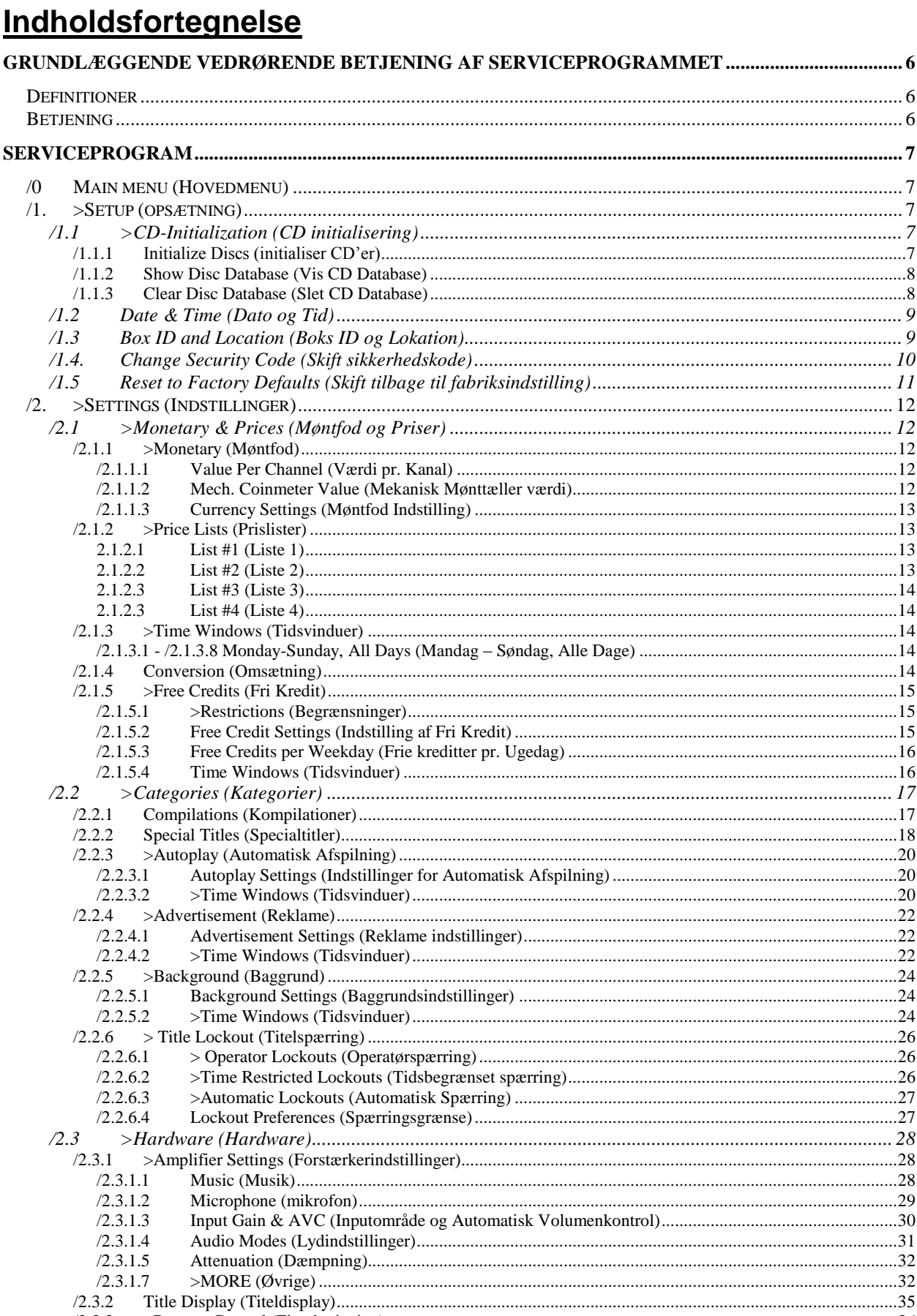

 $/2.3.3$  $/2.3.3.1$ 

 $/2.3.3.2$  $/2.3.4$ 

 $/2.3.4.1$ 

 $/2.3.4.2$ 

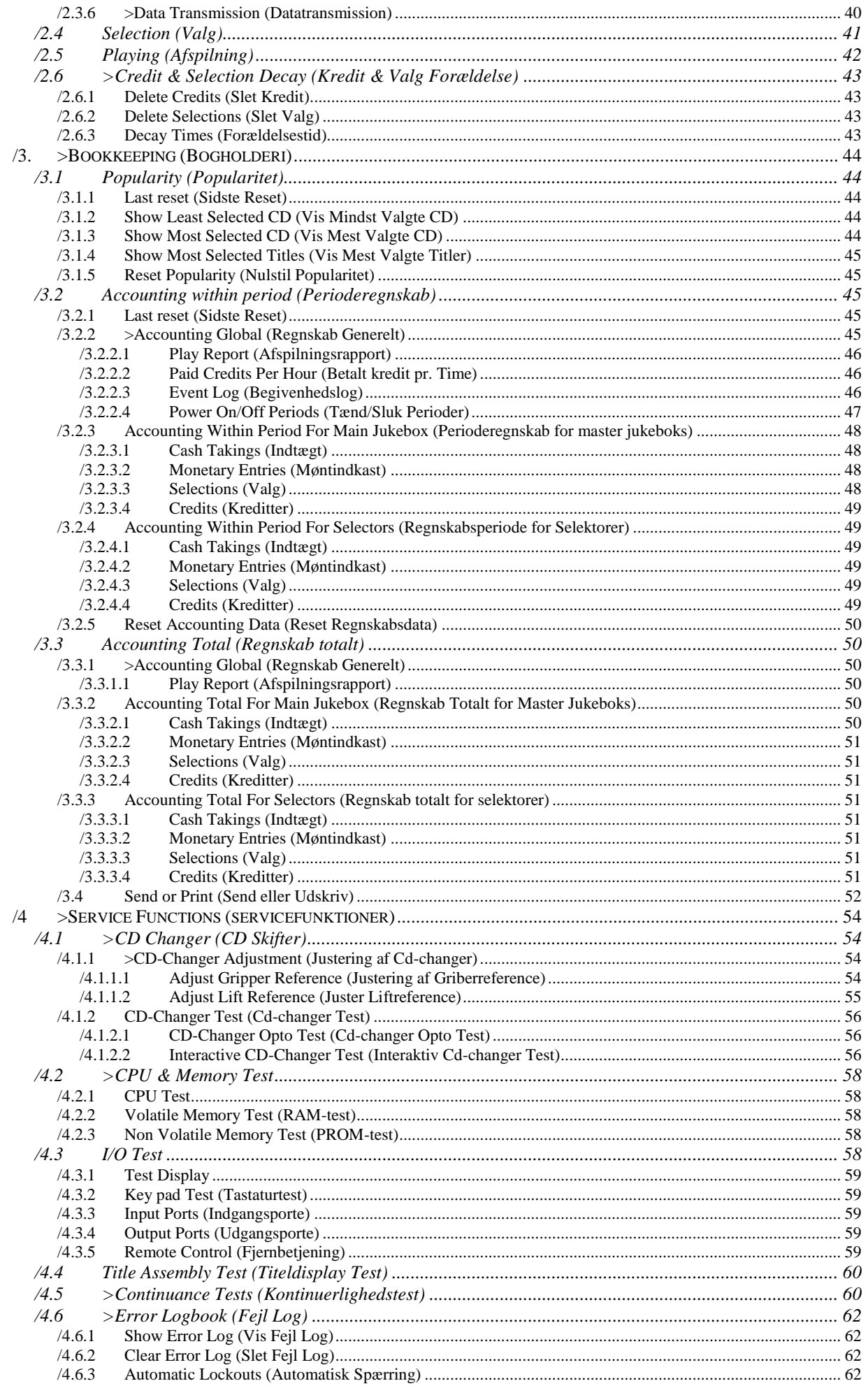

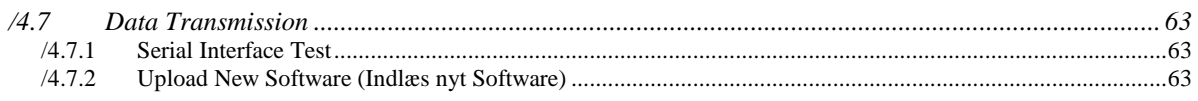

## <span id="page-5-0"></span>**Grundlæggende vedrørende betjening af serviceprogrammet**

<span id="page-5-1"></span>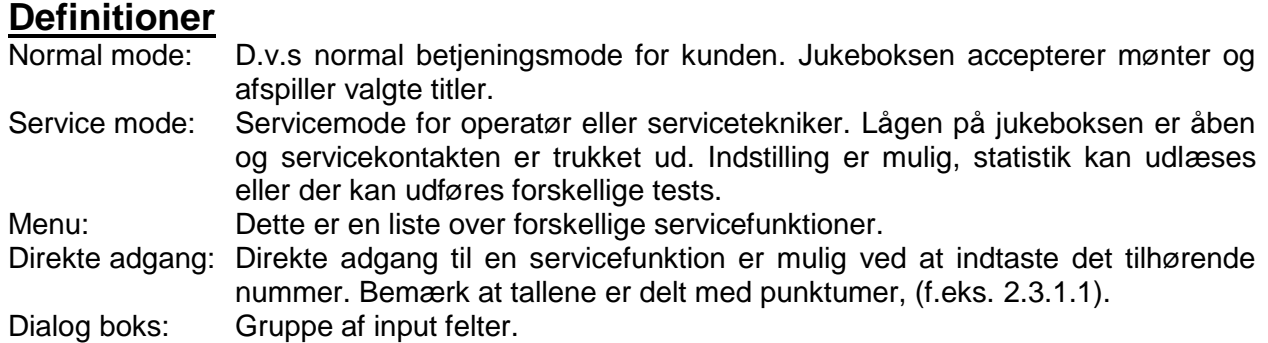

## <span id="page-5-2"></span>**Betjening**

Ved at trække servicekontakten ud skiftes der til jukeboksens serviceprogram. Serviceprogrammet er menustyret og betjenes via tasterne på betjeningspanelet eller via den infrarøde fjernbetjening.

Bemærk at menunummeret (f.eks. 2.1.5.4) vises nederst i venstre hjørne på operatørdisplayet. En servicefunktion kan kaldes direkte, ved at indtaste det tilhørende menunummer. (direkte adgang). Hvis De f.eks. ønsker at ændre indstillingen for jukeboksens forstærker, indtastes det tilhørende nummer 2.3.1.1 direkte. Herefter vises dialogfeltet for lydindstillinger på displayet. Hvis der er et ">" tegn foran menunavnet, angiver dette at der er en efterfølgende menu. F.eks betyder "2.>Settings" at en anden menu vises ved indtastning af "2".

Ved indtastning af nummer "0" i en hvilken som helst menu position, skiftes der tilbage til hovedmenuen. Dette er optimeret for operatører som altid skifter til servicefunktioner direkte, via "direkte adgang".

For at steppe gennem indtastningsfelterne i en dialogboks, bruges piltasterne ( $\rightarrow$ ,  $\uparrow$ ,  $\downarrow$ ). Bemærk: Navnet på indtastningsfeltet findes i øverste højre hjørne af operatørdisplayet. Når frontlågen igen lukkes, trykkes servicekontakten automatisk ind igen og serviceprogrammet afsluttes. Jukeboksen skifter til normal mode.

Hvis ikke andet er angivet har tasterne på operatørpanelet følgende betydning, når jukeboksen er i servicemode:

- 1...0: Indtastning af menupunkt eller parameterværdier.
- C: "Slet indtastning" (1. tryk) eller "Et menu trin tilbage" (2. tryk).
- →: I dialogboks, step et felt til højre.
- : I dialogboks, step et felt op.
- $\downarrow$ : I dialogboks, step et felt ned.
- Hit: Kvitter indtastning.
- : Step til næste mulige parameter, skift displaymode, eller skift mellem store og små bogstaver under tekstindtastning.
- A-Z: Tekstindtastning. Her har taletasterne (1...0) en anden betydning (se layout over fjernbetjening). Tast 1 er også "ABC", tast 2 "DEF" og så videre. I dette mode skrives der "A" ved et tryk på tasten, "B" ved to tryk på tasten og så videre.
- Symboler: Dette er for indtastning af symboler, såsom møntsymboler, under tekstindtastning. De forskellige symboler vises ved gentagne tryk på symbol tasten.

## <span id="page-6-1"></span><span id="page-6-0"></span>**Serviceprogram /0 Main menu (Hovedmenu)**

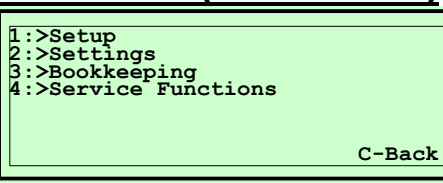

Når serviceafbryderen trækkes ud (trykknap), skifter jukeboksen til servicemode og der serviceprogrammet startes.

Servicemode kan afsluttes ved at trykke serviceafbryderen ind igen, eller ved at kvittere "YES" efter tryk på "C" tasten (på operatørpanelet eller fjernbetjeningen).

## <span id="page-6-2"></span>**/1. >Setup (opsætning)**

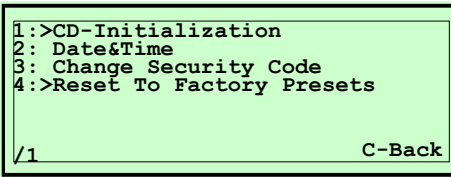

Denne del af serviceprogrammet bruges til grundlæggende opsætning af jukeboksen.

<span id="page-6-3"></span>/1.1 >CD-Initialization (CD initialisering)

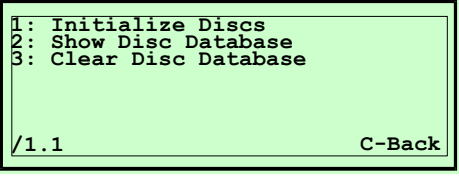

Ny-ilagte CD'er skal initialiseres (indlæse en liste over indholdet), således at korrekt titelvalg og kreditkalkulation kan udføres for den valgte CD (forskelligt antal spor/titler).

CD'er kan klassificeres som "known" (kendt), "not known" (ukendt), eller "not available" (ikke til rådighed).

Hver gang en CD afspilles, initialiseres denne igen. Ny-ilagte kan initialiseres ved at vælge spor 1 en gang.

<span id="page-6-4"></span>/1.1.1 Initialize Discs (Initialiser CD'er)

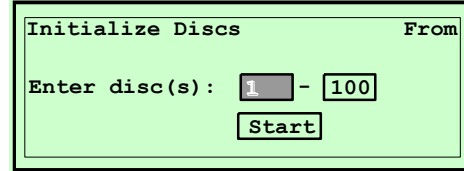

Indtast den række CD'er som skal initialiseres. Vælg derefter Start og tryk på "Hit" tasten for at starte initialiseringen.

#### **Indtast CD (er):**

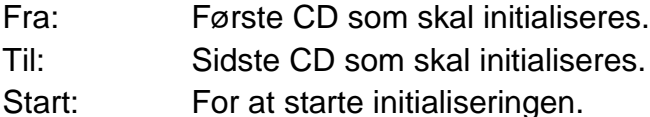

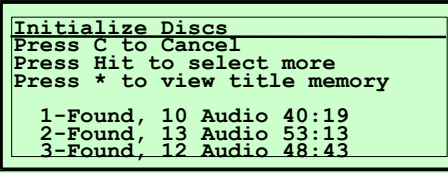

**Example 18:**<br> **Example 18:**<br> **Example 18:**<br> **Example 18:**<br> **Example 18:**<br> **Example 18:**<br> **Example 18:**<br> **Example 18:**<br> **Press Constant Antisotion part and the structure and the result of the cancel<br>
<b>Press C** to Cancel an Først slettes data for de valgte CD'er. Herefter indlæses de valgte CD'er i rækkefølge. Displayet viser antal titler og total afspilningstid for den aktuelle CD.

Under initialiseringen har tasterne følgende funktion:

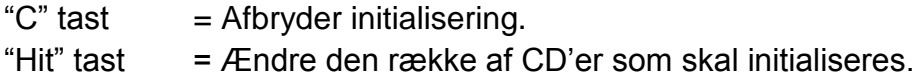

" $*$ " tast = Viser titelhukommelsen.

**Bemærk:** Hvis initialiseringen er startet, kan servicekontakten afbrydes (lågen kan lukkes). Derved skifter jukeboksen automatisk til normal afspilningsmode når initialiseringen er afsluttet.

**Bemærk:** Initialiseringen kan kun afbrydes via tryk på "C" tasten, hvis servicekontakten er afbrudt.

## <span id="page-7-0"></span>/1.1.2 Show Disc Database (Vis CD Database)

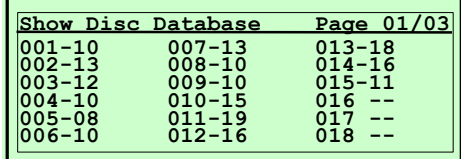

Den initialiserede information for alle CD'er vises (format: **CD-spor**). Tryk på piltasterne for at steppe gennem billederne. Tryk på "C" tasten for at forlade denne menu.

#### <span id="page-7-1"></span>/1.1.3 Clear Disc Database (Slet CD Database)

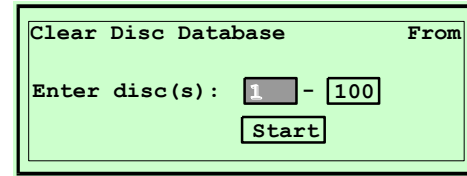

Indtast de CD'er som skal slettes fra databasen.

Vælg derefter Start og tryk på "Hit" tasten for at starte rutinen.

#### **Indtast CD (er):**

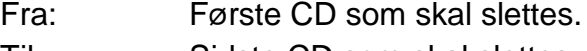

Til: Sidste CD som skal slettes.

Start: For at starte sletterutinen.

<span id="page-8-0"></span>/1.2 Date & Time (Dato og Tid)

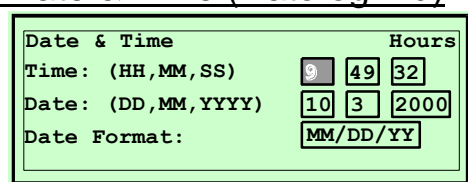

Denne funktion bruges til at indstille dato og tid. Det interne realtids ur bruges til at styre forskellige funktioner i specielle tidsvinduer, såsom auto-play, background, happy-hour, og så videre.

#### **Time:**

Den aktuelle tid i timer, minutter og sekunder.

**Date:**

Den aktuelle dato i dag, måned og år.

**Date Format:**

Vælg ønsket datoformat for displayet: DD/MM/YY: dag **/** måned **/** år MM/DD/YY: måned **/** dag **/** år DD.MM.YY: dag **.** måned **.** år

Bemærk: Ugedagen (mandag...søndag) beregnes automatisk ud fra den indtastede dato.

## <span id="page-8-1"></span>/1.3 Box ID and Location (Boks ID og Lokation)

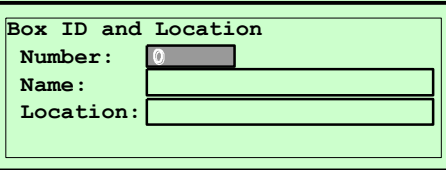

Denne indkodning kan bruges til at identificere maskinen eller lokationen. Med dataudveksling via DataPrint eller PC, overføres disse indstillinger.

#### **Number:**

Maskinens identifikationsnummer.

Tildel hver maskine sit eget frit definerede nummer.

#### **Name:**

Maskinens navn såsom "TRADITION", "ULTIMATE", m.v.

#### **Anvendelse:**

Bemærk udformningen af taltasterne på fjernbetjeningen (1/ABC, 2DEF.. 0/Sym). Et tryk på tasten "1" giver "A", 2 tryk giver "B" og så videre. Brug tasten "0" til at indkode symboler.

Brug "\*" tasten til at skifte mellem store og små bogstaver. Gem beskeden ved at trykke på "Hit" tasten.

"C" tasten har forskellige funktioner:

- 1. Hvis baggrunden på displayet bliver mørkere, f.eks. efter indtastning af et bogstav vil at tryk på "C" tasten afbryde denne indkodning.
- 2. Hvis baggrunden på displayet fremhæves efter indtastning af et bogstav er De i indkodningsmode. Ved tryk på "C" tasten fungerer denne som "slet foregående karakter".

3. Tryk og hold "C" tasten i over 3 sekunder for at kalde den oprindelige indstilling frem igen (fortryd). Den tilsvarende tast på fjernbetjeningen er betegnet (VIP) tasten.

Bemærk at forskellige karakterer har forskellig bredde. Så det kan ske at beskeden ikke vises korrekt i standby mode, hvis der indtastes for mange brede karakterer.

## <span id="page-9-0"></span>/1.4. Change Security Code (Skift sikkerhedskode)

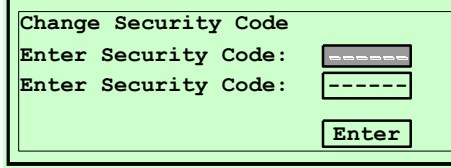

Ved at definere en sikkerhedskode (kodeord) kan De beskytte jukeboksen mod uautoriseret brug. Servicefunktioner kan kun aktiveres af autoriserede personer, som kender kodeordet. Når servicekontakten trækkes ud, anmodes der om indtastning af kodeordet.

#### **Enter Security Code:**

Indtast sikkerhedskode. Indtast kode igen for at udelukke tastefejl. Hvis koden = "0" indtastes, deaktiveres denne funktion.

#### **Enter:**

Vælg Enter og tryk på "Hit" tasten for at gemme sikkerhedskoden.

**Bemærk:** Skriv koden op og gem denne på et sikkert sted, da der ikke kan opnås adgang til serviceprogrammet uden denne kode!

#### <span id="page-10-0"></span>/1.5 Reset to Factory Defaults (Skift tilbage til fabriksindstilling)

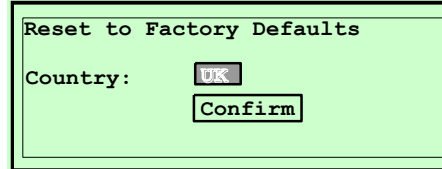

Jukeboksen er forberedt til at bruge standard fabriksindstillinger. Kald denne funktion frem for at skifte jukeboksen tilbage til denne indstilling. Til forskellige lande er der programmeret forskellige pris- og møntindstillinger ind:

- DK: Indstilling for Danmark
- CH: Indstilling for Schweiz
- GB: Indstilling for GB
- USA: Indstilling for USA
- AUS: Indstilling for Australien
- EUR: Indstilling for Europa

Kvitter valget ved at vælge Confirm og tryk på "Hit" tasten. Herefter aktiveres de tilhørende fabriksindstillinger og jukeboksens program genstartes.

# <span id="page-11-0"></span>**/2. >Settings (Indstillinger) 1: >Monetary & Prices 2: >Categories 3: >Hardware 4: >Selection 5: >Playing 6: >Decay**

Brug denne menu til at ændre forskellige parameterindstillinger for jukeboksen.

## <span id="page-11-1"></span>/2.1 >Monetary & Prices (Møntfod og Priser)

**/2 C-Back**

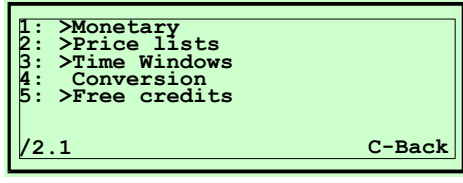

Indstillinger for møntfod, priser eller fri kreditter kan ændres her.

#### <span id="page-11-2"></span>/2.1.1 >Monetary (Møntfod)

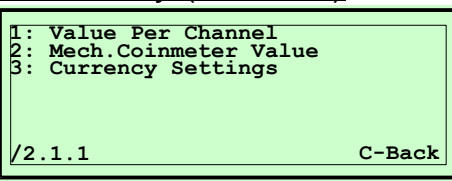

Indstillinger for møntværdier.

#### <span id="page-11-3"></span>/2.1.1.1 Value Per Channel (Værdi pr. Kanal)

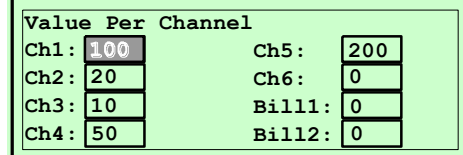

Brug denne funktion til at værdisætte op til 6 møntkanaler og 2 seddelkanaler. Indtast blot den tilhørende værdi for mønter og/eller sedler, relateret til den mindste møntværdi i landet. F.eks: 50c = 50, 1\$ = 100.

**Tip**: Ved indkast af en mønt i møntindkastet, aktiverer programmet automatisk det tilhørende indtastningsfelt og den forventede værdi kan indtastes direkte. Gentag dette for alle gyldige mønter i landet.

#### <span id="page-11-4"></span>/2.1.1.2 Mech. Coinmeter Value (Mekanisk Mønttæller værdi)

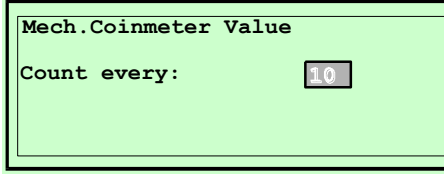

Brug denne funktion til at definere den møntværdi som er nødvendig for at indikere en impuls til den elektromekaniske tæller.

Eksempel: Indstilling = 10: Indkast af 1\$ giver 10 impulser til den elektromekaniske tæller, I deling på 10c.

## <span id="page-12-0"></span>/2.1.1.3 Currency Settings (Møntfod Indstilling)

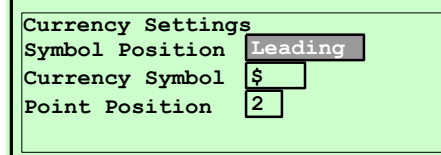

Indstilling af møntfod.

#### **Symbol Position (Symbol Position):**

Vælg om møntfoden vises foran værdien (Leading), eller efter værdien (Trailing). Tryk på "\*" tasten for at ændre indstillingen..

#### **Currency Symbol (Møntfod symbol):**

Vælg det møntsymbol som skal vises sammen med prisinformationen på displayet. Indtast symbol via fjernbetjening, tryk på "1" tasten for bogstav ABC, tryk på "2" for bogstav DEF og så videre.

For indkodning af symboler såsom \$, £, eller sådan, tryk på "0" tasten til det ønskede symbol vises.

#### **Point Position (Decimalplacering):**

Denne funktion bruges til at vælge antal decimaler I den viste møntværdi. Eksempel: Indstilling = "0": Værdi 100 (f.eks. 1\$) vises som 100. Eksempel: Indstilling = "2": Værdi 100 (f.eks. 1\$) vises som 1**.**00.

## <span id="page-12-1"></span>/2.1.2 >Price Lists (Prislister)

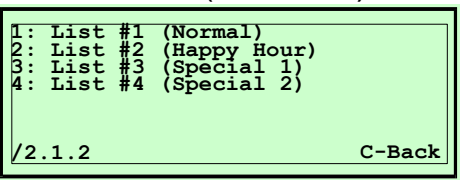

Denne kommando bruges til at definere forskellige priser for forskellige tidsrum, f.eks daglige eller ugentlige begivenheder.

<span id="page-12-2"></span>2.1.2.1 List #1 (Liste 1)

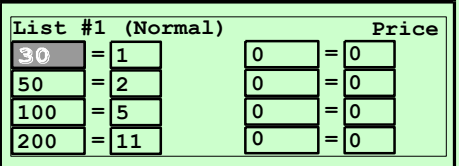

Definerer prisen for normal drift. F.eks. indstilling 50 = 2: som betyder at der behøves 50 møntenheder for at opnå to kredit for valg. Indtast priser sorteret efter stigende møntværdier. Bemærk indstillingen af menu 2.1.4 (Conversion) for at sikre om der skal bruges direkte eller indirekte omsætning.

<span id="page-12-3"></span>2.1.2.2 List #2 (Liste 2) Bonuspris ved HAPPY HOUR tidsrum.

<span id="page-13-0"></span>2.1.2.3 List #3 (Liste 3)

Bonuspris ved specielle lejligheder eller tidsrum.

<span id="page-13-1"></span>2.1.2.3 List #4 (Liste 4)

Bonuspris ved andre specielle lejligheder eller tidsrum.

<span id="page-13-2"></span>/2.1.3 >Time Windows (Tidsvinduer)

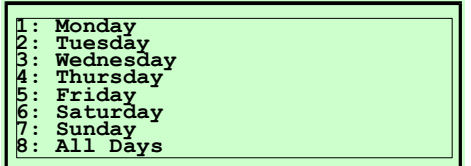

Indstillinger for forskellige daglige eller ugentlige tidsperioder.

#### <span id="page-13-3"></span>/2.1.3.1 - /2.1.3.8 Monday-Sunday, All Days (Mandag – Søndag, Alle Dage)

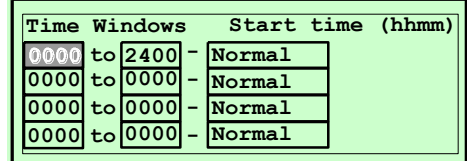

Programmering af op til fire uafhængige tidsrum for hver ugedag, med forskellige prislister. Indtast tidsværdier I "hhmm" (ttmm) f.eks. 1015 for kvarter over ti.

#### **Start time (Start Tid):**

Indtast tidspunkt for start af tidsrummet.

#### **Stop time (Stop Tid):**

Indtast tidspunkt for stop af tidsrummet.

#### **Price list # (Prisliste):**

Brug " \*" tasten til at vælge den ønskede prisliste for det aktuelle tidsrum.

- "Normal",
- "Happy-Hour",
- "Special1", eller
- "Special2".

#### <span id="page-13-4"></span>/2.1.4 Conversion (Omsætning)

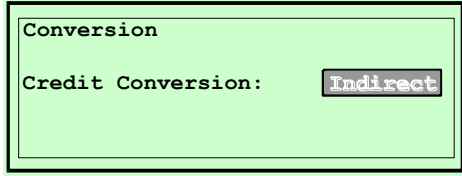

Direct: Omsætningen af indkastede mønter til kredit, sker direkte for hver indkastet mønt (møntrelateret).

> Eksempel: 50c = 1kredit, 1\$ = 3 kredit  $\rightarrow$  indkast af 2x50c giver 2 kredit.

Indirect: Omsætningen af indkastede mønter til kredit udføres indirekte og relaterer til det samlede møntindkast.

Eksempel: 50c = 1kredit, 1\$ = 3 kredit  $\rightarrow$  indkast af 2x50c giver 3 kredit.

<span id="page-14-0"></span>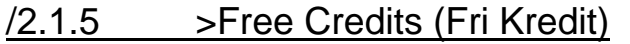

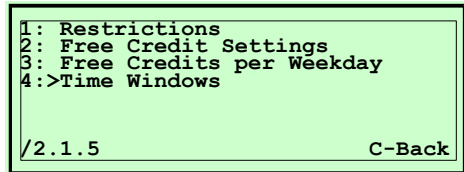

Menu for programmering af fir kredit.

#### <span id="page-14-1"></span>/2.1.5.1 >Restrictions (Begrænsninger)

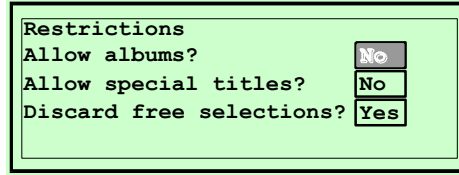

Begrænsninger ved brug af fri kredit.

#### **Allow Albums? (Tillad Hel CD):**

Indstilling som tillader valg af hel CD (valg af spor 00) når jukeboksen er i fri kredit mode.

#### **Allow Special Titles? (Tillad Specielle titler):**

Indstilling som tillader valg af specielle titler når jukeboksen er i fri kredit mode.

#### **Discard Free Selections? (Slet Frie Valg):**

Denne indstilling bruges til at definere om valg i fri kredit mode slettes fra titelhukommelsen, efter afslutning af fri kredit mode (enten via fjernbetjening eller ved udløb af den programmerede tidsperiode).

## <span id="page-14-2"></span>/2.1.5.2 Free Credit Settings (Indstilling af Fri Kredit)

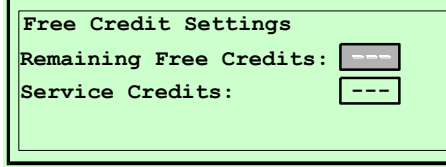

Indstillinger for fri kredit.

#### **Remaining Free Credits (Resterende Frie Kreditter):**

Indstilling af det samlede antal frie kreditter som skal gives.

Den programmerede værdi reduceres med en for hver fri kredit der gives, til værdien er på "0". Hvis værdien er = "0" gives der ikke flere frie kreditter, før dette programtrin udføres igen.

Undtagelse: programmeret værdi "999" betyder et uendeligt antal frie kreditter.

#### **Service Credits (Service Kredit):**

Indstilling af antal frie kreditter som gives efter at serviceafbryderen er aktiveret og hvis den "normale" kredittæller står på "0".

Denne funktion bruges af serviceteknikeren for at kunne vælge titler under servicearbejde, uden møntindkast.

## <span id="page-15-0"></span>/2.1.5.3 Free Credits per Weekday (Frie kreditter pr. Ugedag)

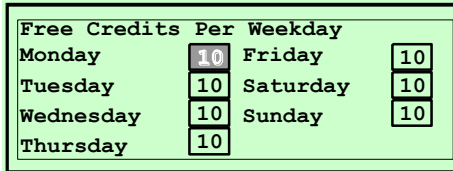

Indstilling af forskellige antal frie kreditter for hver ugedag.

- <span id="page-15-1"></span>/2.1.5.4 Time Windows (Tidsvinduer)
	- **1: Monday 2: Tuesday 3: Wednesday 4: Thursday 5: Friday 6: Saturday 7: Sunday 8: All Days**

Indenfor forskellige tidsvinduer kan der aktiveres fire kreditter, som gives automatisk eller vælges via fjernbetjeningen.

/2.1.5.4.1 - /2.1.5.4.8 Monday...Sunday, All Days (Mandag-Søndag, Alle Dage)

| Monday                                        |      | Start time (hhmm) |
|-----------------------------------------------|------|-------------------|
| 0000 to 2400 - Single Limited                 |      |                   |
| $0000$ to $0000$ -                            | Bulk | Limited           |
| $[0000]$ to $[0000]$ -                        | Bulk | Limited           |
| $\overline{0000}$ to $\overline{0000}$ – Bulk |      | Limited           |

4 uafhængige indkodninger er mulige for hver ugedag, for at aktivere frie kreditter automatisk eller via fjernbetjeningen.

Indstillinger:

#### **Start time (Start tid):**

Indtast tidspunktet for start af tidsrummet.

#### **Stop time (Stop tid):**

Indtast tidspunkt for stop af tidsrummet.

#### **Mode:**

Brug " \*" tasten for at vælge mode for fri kredit:

- "**Single**": De definerede frie kreditter for denne ugedag kan kaldes en for en, ved at trykke på den tilhørende funktionstast.
- "**Bulk**": De definerede frie kreditter for denne ugedag kan alle kaldes frem på en gang, ved at trykke på den tilhørende funktionstast.
- "**Auto**": De definerede frie kreditter for denne ugedag kan automatisk frem, ved start af denne tidsperiode.
- "**None**": Ingen frie kreditter når dette tidsbillede er aktivt.

#### **Limitation (Begrænsning):**

Brug " \*" tasten til at vælge mellem:

"**Limited**": Frie kreditter er begrænset til det definerede antal for denne ugedag (se /2.1.5.3 Free credits per week-day).

"**Unlimited**": Antal frie kreditter er ikke begrænset I dette tidsbillede.

<span id="page-16-0"></span>/2.2 >Categories (Kategorier)

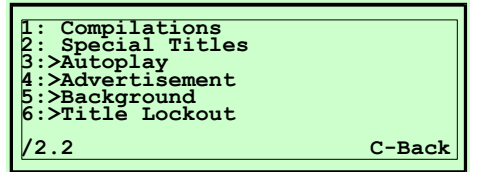

Oversigt over funktionskategorier

<span id="page-16-1"></span>/2.2.1 Compilations (Kompilationer)

Kompilationer er lister over forskellige titler eller CD'er. Disse lister bruges til "Autoplay" (automatisk afspilning på forskellige tidspunkter), "Advertisment" (Automatisk reklameafspilning af alle spor på forskellige tidspunkter), "Background" (automatisk baggrundsmusik), og "Title Lockout". De kan også tillade publikum at vælge kompilationer, således at det musikalske tilbud kan optimeres eller kategoriseres.

Op til 100 kompilationer kan programmeres, hver med op til 100 indkodninger (enkelt-spor eller CD'er).

Det totale antal indkodninger er begrænset til 1000.

Kompilationer er opdelt i tre tal-kategorier:

- **1.** 1 til 199, disse bruges til publikumsvalg ved at skabe en faktisk CD, f.eks. vil valg 103\*5 ved en 100 Cd-changer eller 51\*06 ved en 50 Cd-changer udvide det musikalske tilbud. Brug disse faktiske CD'er til at opbygge forskellige musikkategorier, f.eks. rock, pop, country & western, klassisk, dance o.l..
- **2.** Kompilationerne 200-249 kan ikke vælges, da disse er reserveret til afspilning som "Autoplay titles", "Advertisement titles", eller "Background titles og lockouts". D.v.s at kompilation 201 er en fil. I denne fil indkodes den gruppe CD'er eller spor som skal bruges med en af de ovenstående funktioner.
- **3.** Kompilation 250 er en fabriksindstilling, som indeholder alle CD'er i jukeboksen og gør dem alle valgbare indenfor "Autoplay" eller "Background" funktion. Kompilation 250 kan ikke ændres.

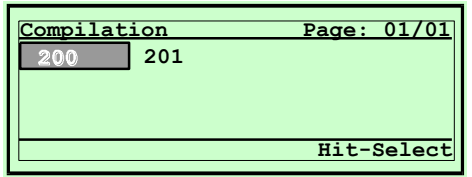

Brug:

Vælg den ønskede kategori via pil-tasterne. I nederste højre hjørne af displayet vises funktionen for "Hit" tasten ("Hit=Select (vælg"). Ved at trykke "\*" tasten kan der vælges mellem følgende funktioner: "Select", "Insert", og "Delete" (Vælg, Indsæt og Slet).

Aktiver *insert* funktionen ved at trykke på "\*" tasten til "Hit=Insert" vises. Tryk derefter på "Hit" tasten for at tilføje en ny kompilation.

Aktiver *delete* funktionen ved at trykke på "\*" tasten til "Hit=Delete" vises. Tryk derefter på "Hit" tasten for at slette en eksisterende kompilation.

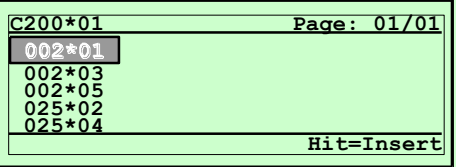

Aktiver select funktionen ved at trykke på "\*" tasten til "Hit=Select" vises. Tryk derefter på "Hit" tasten for at vise indholdet af en kompilation. I dette mode kan der tilføjes nye titler eller slettes titler fra den valgte kompilation.

#### <span id="page-17-0"></span>/2.2.2 Special Titles (Specialtitler)

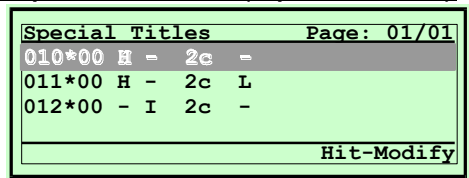

"Special Titles" er titler eller CD'er som er defineret ved specielle funktioner.

Disse funktioner vises som:

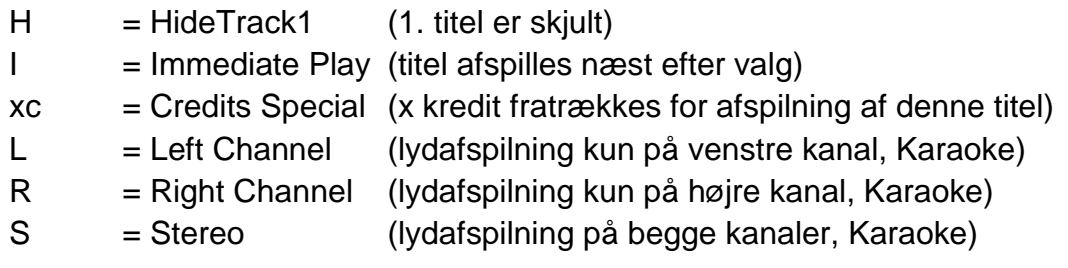

#### Brug:

Vælg den ønskede kategori via piltasterne (Special Title). Nederst til højre på displayet vises funktionen for "Hit" tasten (d.v.s. "Hit=Insert"). Ved at trykke på "\*" tasten, kan der vælges mellem følgende funktioner: "Insert", "Modify", og "Delete".

Aktiver *insert function* ved at trykke på "\*" tasten til "Hit=Insert" vises på displayet. Tryk derefter på "Hit" tasten for at tilføje en ny specialtitel.

Aktiver *delete function* ved at trykke på "\*" tasten til "Hit=Delete" vises på displayet. Tryk derefter på "Hit" tasten for at slette en eksisterende specialtitel.

Aktiver *modify function* ved at trykke på "\*" tasten til "Hit=Modify" vises på displayet. Tryk derefter på "Hit" tasten for at ændre indstillingerne for den valgte titel eller CD.

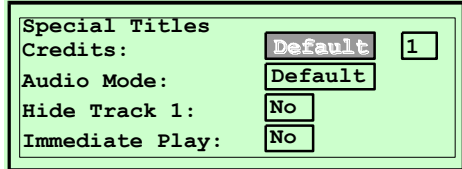

Efter valg af "Hit=Insert" indtastes nummeret på den ønskede titel og tryk på "Hit" tasten. Indtastning af titel 00 d.v.s. 02\*00, betyder at hele CD'en defineres som "Special".

#### **Indstillinger:**

#### **Credits (kreditter):**

I dette indkodningsfelt kan det defineres hvor mange kreditter der skal fratrækkes for valg af denne titel/CD. Her er det muligt at definere forskellige priser for forskellige titler, "\*" tasten:

- Default: Der fratrækkes så mange kreditter som defineret.
- Special: Et forskelligt antal kreditter fratrækkes for denne titel. Se indkodning i næste felt.

#### **Audio-Mode (lydindstilling):**

Indkod den lydkanal på forstærkeren som gengivelsen af denne titel skiftes til. Denne indstilling bruges ved "Karaoke-CD'er" hvor musik og vokal afspilles på en kanal (venstre kanal) og kun musikken afspilles på den anden kanal (højre).

Brug en funktionstast på fjernbetjeningen for at skifte denne indstilling mellem "Left", "Right" og "Stereo". Se også "/2.3.3.2 Funktionstaster".

Default: En forvalgt lydkanal skiftes til forstærkeren.

- Left: Venstre kanal af musiksignalet skiftes til begge kanaler på stereoforstærkeren.
- Right: Højre kanal af musiksignalet skiftes til begge kanaler på stereoforstærkeren.
- Stereo: Normal indstilling. Begge kanaler skiftes til stereoforstærkeren. Bemærk: Denne indstilling er uafhængig af indstillingen "Mono/Stereo" som beskrevet i "/2.3.1.4 Audio Modes".

Bemærk: Med indstilling "Left" eller "Right" dæmpes musikken uafhængigt af indstillingerne under "Settings/Hardware//Music/Attenuation" (indstillinger-hardware-musik-dæmpning).

#### **Hide Track 1 (gem spor 1):**

På de fleste video-CD'er bruges spor 1 til introduktion eller indholdsfortegnelse. I dette tilfælde adskiller det trykte cover til CD'en sig fra det reelle indhold på CD'en. Brug denne indstilling til at undertrykke spor 1, hvilket betyder at ved valg af spor 1 afspilles spor 2 (valg af xx  $01$ ) afspiller  $xx*02$ ).

No: Spor #1 undertrykkes ikke.

Yes: Spor #1 undertrykkes.

Indkodningsfeltet bliver kun aktivt hvis den tilhørende CD er initialiceret som en "Video CD".

#### **Immediate Play (direkte afspilning):**

Visse titler kan afspilles direkte efter valg, uafhængigt af tidligere valg. For eksempel: En "Fødselsdagssang" kan afspilles på et bestemt tidspunkt.

No: Titlen afspilles ikke direkte. (normal indstilling)

Yes: Efter valget afspilles denne titel som den næste.

## <span id="page-19-0"></span>/2.2.3 >Autoplay (Automatisk Afspilning)

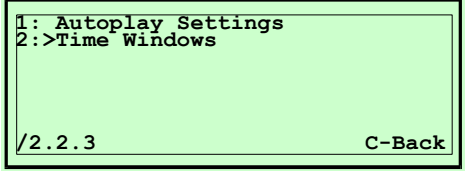

Brug "Autoplay" til at afspille bestemte titler automatisk med forvalgte mellemrum. Denne funktion er aktiv hvis den er aktiveret i mindst et af fire tidsvinduer for den tilhørende ugedag og hvis jukeboksen er i stand-by. Et valg af en titel vil få den aktuelle auto-titel til at fade ud.

#### <span id="page-19-1"></span>/2.2.3.1 Autoplay Settings (Indstillinger for Automatisk Afspilning)

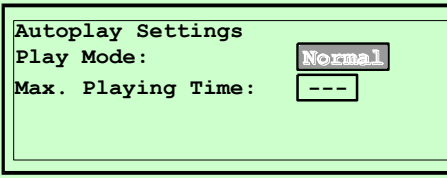

Indstillinger:

#### **Play Mode (afspilningsmode):**

Normal: Titler afspilles i den programmerede rækkefølge.

Random: Titler afspilles vilkårligt fra den programmerede samling.

Off: Autoplay er deaktiveret, ingen automatisk afspilning.

#### **Max. Playing Time (max. afspilningstid):**

Dette er den max. tid en titel afspilles i. Efter den programmerede tid i sekunder, fader afspilningen ud.

#### <span id="page-19-2"></span>/2.2.3.2 >Time Windows (Tidsvinduer)

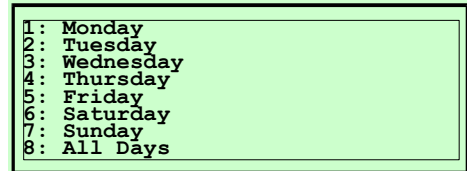

Fra forskellige tidsvinduer kan autoplay aktiveres til at starte automatisk.

/2.2.3.2.1 - /2.2.3.2.8 Monday...Sunday, All Days (mandag-søndag-alle dage)

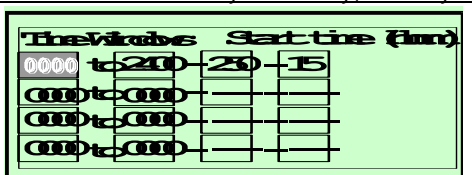

4 uafhængige indkodninger er mulige for hver ugedag, for automatisk afspilning.

Indstillinger:

#### **Start time (starttid):**

Tidspunkt for start af tidsvinduet.

#### **Stop-Time (stoptid):**

Tidspunkt for stop af tidsvinduet.

#### **Compilation # (kompilation):**

Nummer for den programmerede kompilation som skal afspilles under autoplay.

#### **Interval (min):**

Tid i minutter mellem to auto-titler, d.v.s. den tid som jukeboksen venter mellem to auto-afspilninger.

<span id="page-21-0"></span>/2.2.4 >Advertisement (Reklame) **1: Advertisement Settings 2:>Time Windows /2.2.4 C-Back**

> Brug denne funktion til at afspille specielle reklametitler, med forvalgte tidsintervaller. Denne funktion er aktiv hvis den er aktiveret i mindst et af de fire tidsvinduer, for den pågældende uge.

#### <span id="page-21-1"></span>/2.2.4.1 Advertisement Settings (Reklame indstillinger)

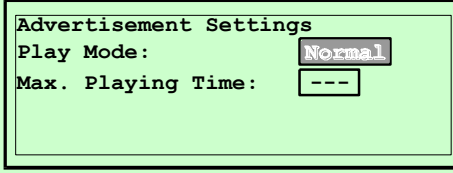

#### Indstillinger:

#### **Play Mode (afspilningsmode):**

Normal: Titler afspilles i den programmerede rækkefølge for den aktuelle kompilation.

Random: Titler afspilles vilkårligt fra den programmerede kompilation.

Off: Reklame er afbrudt. Ingen titler afspilles.

#### **Max. Playing Time (max. afspilningstid):**

Dette er den maksimale afspilningstid for en reklametitel. Efter den programmerede tid i sekunder, fader den ud.

#### <span id="page-21-2"></span>/2.2.4.2 >Time Windows (Tidsvinduer)

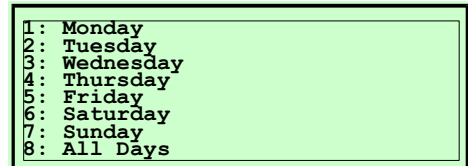

På forskellige tidsvinduer kan reklametitler indstilles til at starte automatisk.

/2.2.4.2.1 - /2.2.4.2.8 Monday...Sunday, All Days (Mandag-Søndag, alle dage)

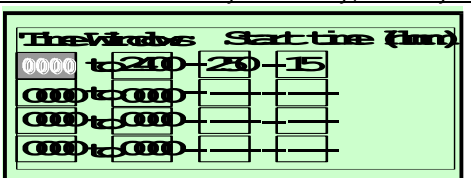

4 uafhængige indkodninger er mulige for hver ugedag, til automatisk afspilning af reklametitler.

#### Indstillinger:

#### **Start time (starttid):**

Starttidspunkt for tidsvinduet.

#### **Stop-Time (stoptid):**

Stoptidspunkt for tidsvinduet.

#### **Compilation # (kompilation):**

Nummer for den programmerede kompilation, som skal afspilles i reklame mode.

#### **Interval (min):**

Tid i minutter mellem to reklametitler. Efter denne tid afspilles den næste reklametitel fra den programmerede kompilation, uafhængigt af eventuelle eksisterende titelvalg.

<span id="page-23-0"></span> $\sqrt{2.2.5}$  >Background (Baggrund)

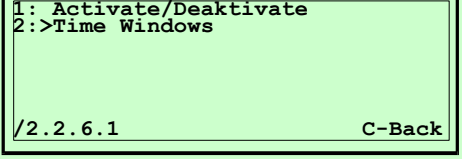

I baggrund mode afspilles titler fra 3 forvalgte kompilationer, så længe ingen titler vælges af publikum. En valgt titel vil fade en baggrundstitel ud. Baggrunds mode bliver aktiv hvis det er aktiveret i mindst et af fire tidsvinduer for den respektive ugedag.

#### <span id="page-23-1"></span>/2.2.5.1 Background Settings (Baggrundsindstillinger)

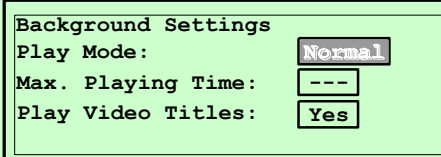

Indstillinger:

#### **Play Mode (afspilningsmode):**

Normal: Titler afspilles i rækkefølge efter den programmerede kompilation.

Random: Titler afspilles vilkårligt fra den programmerede kompilation. Off: Baggrundsmode er afbrudt, ingen baggrundstitler afspilles.

#### **Max. Playing Time (max. afspilningstid):**

Dette er den maksimale afspilningstid for en baggrundstitel. Efter denne tid i sekunder fader titlen ud.

#### **Play Video Titles (afspil videotitler):**

Videotitler kan låses. Brug "\*" tasten til at vælge "No" for denne indstilling, hvis videotitler ikke skal afspilles som baggrund.

#### <span id="page-23-2"></span>/2.2.5.2 >Time Windows (Tidsvinduer)

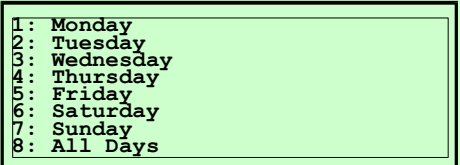

På forskellige tidsvinduer kan baggrundstitler programmeres til at starte automatisk.

/2.2.5.2.1 - /2.2.5.2.8 Monday...Sunday, All Days (mandag-søndag, alle dage)

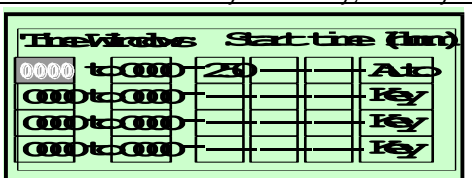

4 uafhængige indkodninger er mulige for hver ugedag, til automatisk afspilning af baggrundstitler.

Indstillinger:

**Start time (starttid):**

Starttidspunkt for tidsvinduet.

#### **Stop-Time (stoptid):**

Stoptidspunkt for tidsvinduet.

#### **Compilation # (kompilation):**

Nummer på den programmerede kompilation som skal afspilles som baggrundsmusik.

3 forskellige kompilationer kan forvælges. Titler fra en af disse tre afspilles indtil baggrunds mode afsluttes. Enten ved udløb af tidsvinduet eller via tryk på funktionstasten på fjernbetjeningen. Ved hvert kald af baggrundsmode ændres kompilationen.

#### **Mode:**

Funktionsmode for baggrundsmusik.

*Auto:* Baggrundsmode starter automatisk hvis et af de fire tidsvinduer starter. Baggrundsmusik afspilles automatisk. Ved at trykke på funktionstasten på fjernbetjeningen kan baggrundsmusikken afbrydes, (se. /2.3.3.3 Function Keys).

*Key:* Baggrundsmode starter automatisk hvis et af de fire tidsvinduer starter og baggrundsmusikken afspilles ved tryk på funktionstasten på fjernbetjeningen.

<span id="page-25-0"></span>/2.2.6 > Title Lockout (Titelspærring)

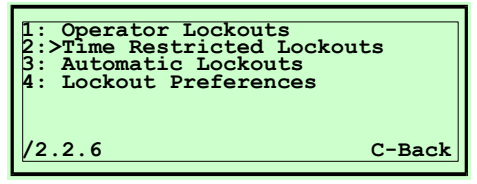

Valg af titler eller CD'er kan spærres grundlæggende, automatisk eller tidsstyret.

<span id="page-25-1"></span>/2.2.6.1 > Operator Lockouts (Operatørspærring)

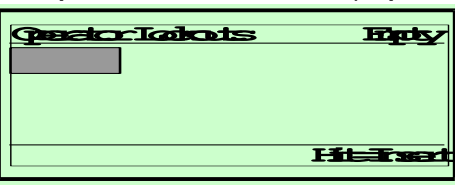

Indkod titler eller CD'er som skal spærres grundlæggende. Brug denne funktion til at spærre bestemte titler eller CD'er, f.eks. for at undgå fejlfunktion ved defekte CD'er.

Brug:

Ved at trykke på "\*" tasten kan der vælges mellem følgende funktioner: "Insert", og "Delete".

Aktiver *insert function* ved at trykke på "\*" tasten til "Hit=Insert" vises på displayet. Tryk derefter på "Hit" tasten for at tilføje en ny titel.

Aktiver *delete function* ved at trykke på "\*" tasten til "Hit=Delete" vises på displayet. Tryk derefter på "Hit" tasten for at slette en eksisterende titel. Vælg position via pil-tasterne.

<span id="page-25-2"></span>/2.2.6.2 >Time Restricted Lockouts (Tidsbegrænset spærring)

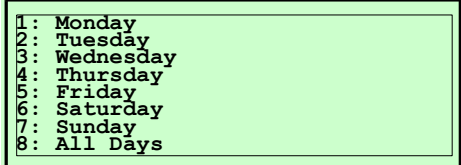

Titler eller CD'er kan spærres separate for hver ugedag.

/2.2.6.2.1 - /2.2.6.2.8 Monday...Sunday, All Days (Mandag-søndag, alle dage)

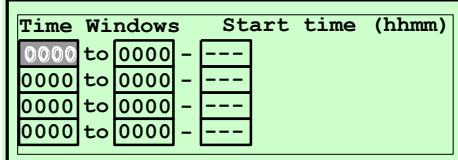

4 uafhængige indkodninger for tidsbegrænset spærring er mulige for hver ugedag.

Indstillinger:

#### **Start time (starttid):**

Starttidspunkt for tidsvinduet.

#### **Stop-Time (stoptid):**

Stoptidspunkt for tidsvinduet.

#### **Compilation # (kompilation):**

Nummer på den programmerede kompilation, inklusive titler, som skal spærres for valg.

#### <span id="page-26-0"></span>/2.2.6.3 >Automatic Lockouts (Automatisk Spærring)

Titler eller CD'er som har problemer med afspilning, grundet smuds eller ridser, kan automatisk spærres.

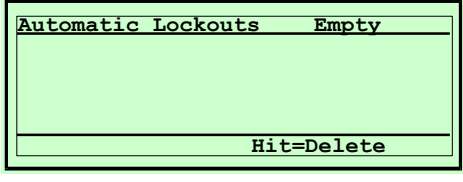

Spærrede titler på den respektive liste kan frigives til valg igen.

Brug piltasterne til at vælge den ønskede titel. Tryk derefter på "key" tasten for at kvittere valget.

#### <span id="page-26-1"></span>/2.2.6.4 Lockout Preferences (Spærringsgrænse)

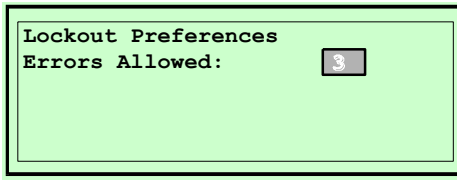

#### **Errors Allowed (tilladte fejl):**

Indkod antal fejl som tillades før automatisk spærring af den pågældende titel. Indtast "0" for at deaktivere denne funktion.

<span id="page-27-0"></span>/2.3 >Hardware (Hardware)

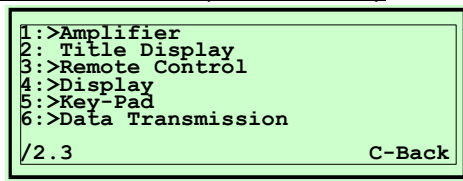

Liste over funktionsenheder: Forstærker, display, fjernbetjening, operatørdisplay, tastatur og Cd-changer.

## <span id="page-27-1"></span>/2.3.1 >Amplifier Settings (Forstærkerindstillinger)

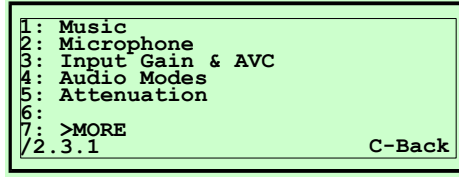

Liste over alle indstillinger for lydgengivelse.

## <span id="page-27-2"></span>/2.3.1.1 Music (Musik)

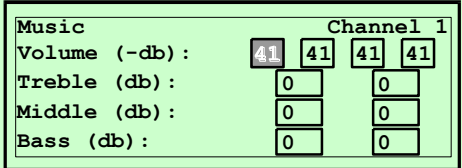

Indstillinger for volumen og lyd.

#### **Volume (volumen):**

Dæmpning i "dB" af den faktiske volumen for de fire lydkanaler.

 $0$ dB = Ingen dæmpning (max. Volumen).

 $-79dB$  = Fuld dæmpning (min. volumen).

#### **Treble (diskant):**

Equalizer-indstilling i "dB" for diskantområdet for kanal 1/2 eller kanal 3/4.

- $0$ dB  $=$  normal indstilling.
- $14dB$  = max. diskant boost.
- $-14dB$  = max. diskantafskæring.

Indtast den ønskede værdi. Tryk på "\*" tasten for at skifte polaritet (+/-).

#### **Middle (mellemtone):**

Equalizer-indstilling i "dB" for mellemtoneområdet for kanal 1/2 eller kanal 3/4.

- 0dB = normal indstilling
- $14dB$  = max. mellemtone boost.

 $-14dB$  = maxi. mellemtoneafskæring.

Indtast den ønskede værdi. Tryk på "\*" tasten for at skifte polaritet (+/-).

BEMÆRK: Denne indstilling kan ikke ændres via fjernbetjeningen.

#### **Bass (bas):**

Equalizer-indstilling i "dB" for basområdet for kanal 1/2 eller kanal 3/4.

- $0$ dB  $=$  normal indstilling.
- $14dB$  = max. bas boost.
- $-14dB$  = max. bas afskæring.

Indtast den ønskede værdi. Tryk på "\*" tasten for at skifte polaritet (+/-).

BEMÆRK: Indstilling for volumen, diskant og bas, kan ændres ved at trykke på de tilhørende taster på fjernbetjeningen eller ved at skyde knapperne på den fortrådede fjernbetjening.

## <span id="page-28-0"></span>/2.3.1.2 Microphone (mikrofon)

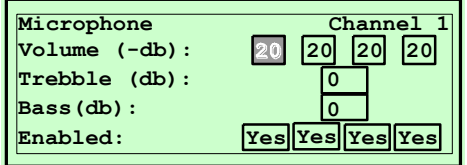

Indstillinger for volumen og lyd for en tilkoblet mikrofon.

#### **Volume (volumen):**

Dæmpning i "dB" af den faktiske mikrofonvolumen for de fire lydkanaler.

0dB = Ingen dæmpning (max. Volumen).

 $-37dB$  = Fuld dæmpning (min. volumen).

#### **Treble (diskant):**

Equalizer-indstilling i "dB" for mikrofonens diskantområde for kanal 1/2 eller kanal 3/4.

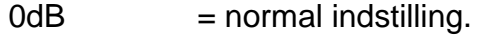

- $14dB$  = max. diskant boost.
- $-14dB$  = max. diskantafskæring.

Indtast den ønskede værdi. Tryk på "\*" tasten for at skifte polaritet (+/-).

#### **Bass (bas):**

Equalizer-indstilling i "dB" for mikrofonens basområde for kanal 1/2 eller kanal 3/4.

- $0$ dB  $=$  normal indstilling.
- $14dB$  = max. bas boost.
- $-14dB$  = max. bas afskæring.

Indtast den ønskede værdi. Tryk på "\*" tasten for at skifte polaritet (+/-).

BEMÆRK: De definerede indstillinger ændres ved at trykke på de tilhørende taster for MIC volumen og lyd, på fjernbetjeningen.

## <span id="page-29-0"></span>/2.3.1.3 Input Gain & AVC (Inputområde og Automatisk Volumenkontrol)

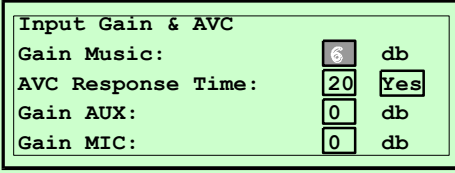

#### **Gain (område):**

Det er muligt at indstille inputområdet for 3 forskellige indgangskanaler separat.

Afhængigt af den tilsluttede lydkilde (CD-afspiller, parabol, båndoptager eller mikrofon) kan udgangsniveauet for kilden variere utroligt meget, hvorfor en optimering af denne indstilling kræves.

 $12dB$  = max. input følsomhed

0db  $=$  min. input følsomhed

#### **AVC (automatisk volumenkontrol):**

Volumendynamikken for CD'er er ofte ikke ens. Derfor er der integreret en automatisk volumenkontrol for CD afspilleren, således at ekstreme volumenændringer undgås under afspilning af forskellige CD'er.

Indstillinger:

#### **Gain Music (område musik):**

Dette er indgangsfølsomheden i dB for CD indgangen. 6db = normal indstilling

#### **AVC Response Time (AVC responstid):**

Dette er responstiden for AVC systemet.

 $No:$  =  $AVC$  deaktiveret

 $Yes: = AVC$  aktiveret

#### **Gain AUX (område AUX):**

Dette er indgangsfølsomheden i dB for AUX-Indgangen.

#### **Gain MIC (område mikrofon):**

Dette er indgangsfølsomheden i dB for mikrofonindgangen.

<span id="page-30-0"></span>/2.3.1.4 Audio Modes (Lydindstillinger)

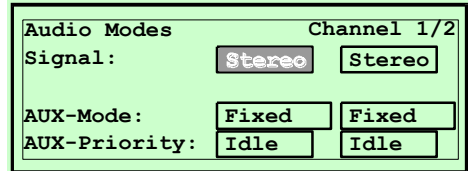

Forskellige modes for afspilning af musik eller for hjælpe-ind/udgange (AUX-In/AUX-Out) kan parvist indstilles for lydkanalerne (1/2 eller 3/4).

#### **Signal:**

Vælg mellem MONO and STEREO. Tryk på "\*" tasten for at vælge.

- Stereo: Musikgengivelsen er i "Stereo". Brug kun denne indstilling hvor rummet tillader at stereoeffekten kan høres.
- Mono: Musikgengivelsen er i "Mono". Brug denne indstilling hvis det ikke er muligt at placere højttalerne rigtigt for stereolyd, eller hvis der skal bruges forskellige lydstyrker til forskellige rum.

#### **AUX-Mode (hjælpemode):**

Indstillingen af de 2x2 AUX-output (1/2 eller 3/4) kan udføres forskelligt. Brug "\*" tasten til at skifte indstilling:

- Fixed: Outputniveauet for udgangene er fast, hvilket betyder at det er uafhængigt af volumen- og lydindstillingen på jukeboksen. Brug denne indstilling for tilslutning af en båndoptager eller en ekstra forstærker med indbygget volumenkontrol.
- 3 Band: Outputniveauet for udgangene afhænger af jukeboksens volumen- og lyd-indstilling. Brug denne indstilling for tilslutning af en ekstra forstærker, uden indbygget volumenog lyd-kontrol
- Surround: For at bruge denne jukeboks med virkelig surround sound, kræves der mindst fire højttalere. En ekstern forstærker til at drive surround højttalerne tilsluttes til AUX-Out stikkene.
- Variable: Svarende til "3 Band" udgangsniveauet afhænger af jukeboksens indstillinger.

#### **AUX-Priority (aux-prioritet):**

Prioriteten for "AUX-In"-indgangene (1/2 eller 3/4) kan indstilles forskelligt. Brug "\*" tasten til at ændre indstillingen:

- Idle: Afspilning af en CD har første prioritet. Jukeboksen fader kun AUX - In signalet til forstærkeren ind, hvis ingen CD afspilles.
- Detect: Det eksterne udstyr har første prioritet. Jukeboksen fader AUX - In signalet til forstærkeren ind omgående, ved registrering af et lydsignal.
- Aux: Jukeboksen fader AUX In signalet til forstærkeren ind omgående, ved registrering af et lydsignal. Hvis der ikke registreres et lydsignal, afbrydes forstærkeren. I dette mode afspilles CD musik ikke til de tilhørende kanaler (1/2 eller 3/4).
- Through: "AUX-In"-inputtet skiftes altid til forstærkeren, selv hvis der ikke er noget signal. I dette mode afspilles CD musik ikke til de tilhørende kanaler (1/2 eller 3/4).
- Off: "AUX-In"-inputtet er afbrudt.

<span id="page-31-0"></span>/2.3.1.5 Attenuation (Dæmpning)

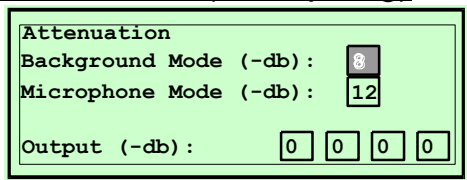

Output niveauet kan dæmpes forskelligt for de forskellige driftsformer.

#### **Background Mode (baggrundsmode):**

Dæmpning af musikvolumen i baggrundsmode.

Hvis der afspilles baggrundstitler dæmpes volumen automatisk til den indstillede værdi.

 $0$ dB:  $=$  ingen dæmpning.

 $-36dB$ : = max. dæmpning.

#### **Microphone Mode (mikrofonmode):**

Dæmpning af musikvolumen hvis et mikrofonsignal registreres. Eksempel: For viderebringelse af en vigtig besked, er det nyttigt at musikken dæmpes.

 $0$ dB:  $=$  ingen dæmpning.  $-36dB$ : = max. dæmpning.

#### **Output:**

Det totale outputniveau for de fire kanaler, kan dæmpes forskelligt. Brug denne indstilling til at begrænse volumen eller udgangseffekt.

 $0$ dB:  $=$  ingen dæmpning.  $-36dB$ : = max. dæmpning.

## <span id="page-31-1"></span>/2.3.1.7 >MORE (Øvrige)

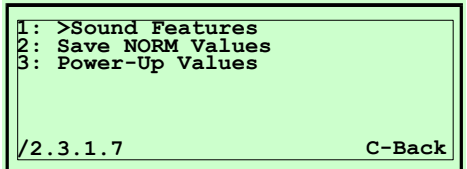

Øvrige indstillinger for lydgengivelse.

/2.3.1.7.1 >Sound Features (Lydfunktioner)

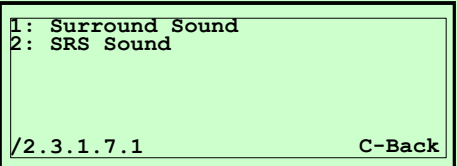

To forskellige lydeffekter findes i denne jukeboks. Disse kan aktiveres via fjernbetjeningen. Parameteret for disse lydeffekter kan indstilles som ønsket.

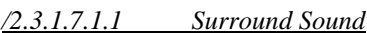

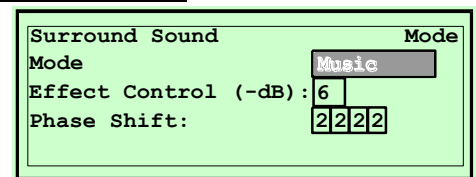

#### **Mode:**

4 forskellige modes kan vælges:

Simulated: En stereoeffekt, bygget på et mono inputsignal, simuleres.

Music: Optimeret indstilling for musik CD'er.

Movie: Optimeret indstilling for film lydspor.

Off: Surround sound er deaktiveret og kan ikke aktiveres via fjernbetjeningen.

#### **Effect Control (effektregulering):**

Intensiteten af surround effekten kan dæmpes til følgende værdier:

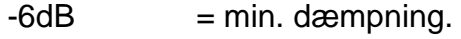

 $-21dB$  = max. dæmpning.

*/2.3.1.7.1.2 SRS Sound*

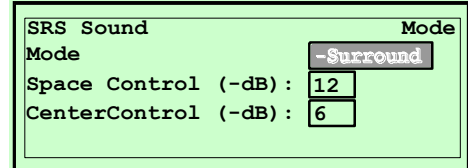

#### **Mode:**

Der kan vælges mellem tre forskellige modes:

-Surround: Det oprindelige lydsignal er inputsignal for SRS-modulet.

- +Surround: Lydsignalet, modificeret af surround modulet, er inputsignal for SRS-modulet.
- Off: SRS er deaktiveret og kan ikke aktiveres via fjernbetjeningen.

#### **Space Control (rumklang):**

Rumklangseffekten på lyden kan indstilles til:

 $0$ dB = max. "rumklang".

 $-31dB$  = min. "rumklang".

#### **Center Control (centerstyring):**

Centereffekten på lyden kan sættes til:

 $0dB$  = max. "center effekt".

 $-31$ dB = min. "center effekt"

/2.3.1.7.2 Save NORM Values (Gem NORM værdier)

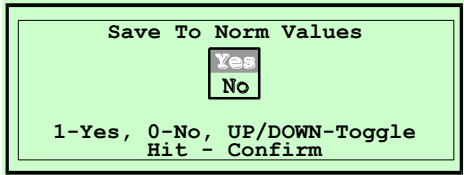

De aktuelle indstillinger for lydgengivelse såsom VOLUME, BASS, MIDDLE, TREBLE, SURROUND, og SRS gemmes som NORM værdier.

Disse gemte værdier kan kaldes frem, ved at trykke på "NORM" tasten på fjernbetjeningen.

Brug piltasterne til at vælge YES eller "1" tasten og kvitter ved at trykke på "Hit" tasten.

/2.3.1.7.3 Power-Up Values (Startværdier)

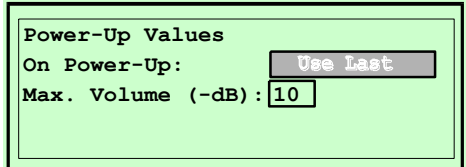

I dette programtrin kan der vælges hvilke indstillinger der skal bruges til lydgengivelse, når der tændes for jukeboksen.

#### **On Power-Up (ved tænding):**

- Use Last: De sidst brugte indstillinger bruges som ny indstilling når der tændes for jukeboksen.
- Use NORM: Ved dette valg bruges de indstillinger der er gemt som NORM værdier.

Brug "\*" tasten til at skifte.

#### **Max. Volume (max. volumen):**

Indstilling af max. Volumen når der tændes for jukeboksen. Denne indstilling er nyttig, f.eks. for at undgå høj volumenindstilling, dagen efter en fest.

<span id="page-34-0"></span>/2.3.2 Title Display (Titeldisplay)

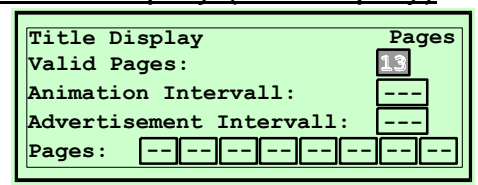

For det mekaniske titeldisplay kan der udføres adskillige indstillinger.

#### **Valid Pages (gyldige sider):**

Antallet af displaypositioner på titeldisplayet.

- .25 = skydedisplayet viser 4 covere på hver position.
- .13  $=$  vægboks med 8 synlige covere på hver position.
- .7 = stand alone jukeboks med 16 synlige covere på hver position.

#### **Animation Interval (animationsinterval):**

Tidsinterval (i minutter) før der skiftes til næste position. Denne funktion er nyttig til at tiltrække opmærksomheden.

Indtast "0" for at deaktivere denne funktion.

#### **Advertisement Interval (reklameinterval):**

Tidsinterval (i minutter) før der automatisk skiftes til næste definerede position.

Denne funktion er nyttig for at vise foretrukne sider (**Pages)** med bestemte intervaller.

Indtast "0" for at deaktivere denne funktion.

#### **Pages (sider):**

Indkod de sider (positioner) som skal vises efter reklameintervallet. 8 forskellige positioner er mulige. Efter udløb af intervaltid vises næste position.

## <span id="page-35-0"></span>/2.3.3 >Remote Control (Fjernbetjening)

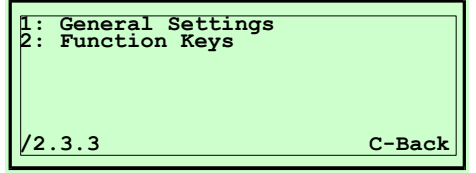

Indstillinger for fjernbetjeningen.

## <span id="page-35-1"></span>/2.3.3.1 General Settings (generelle Indstillinger)

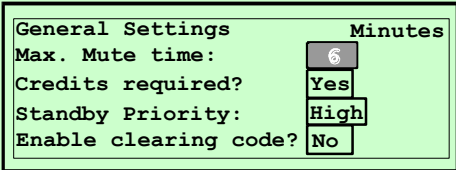

#### **Max. Mute Time (max. mute tid):**

Dette er den maksimale tid i minutter som jukeboksen er dæmpet i. Brug denne funktion for at sikre at jukeboksen ikke er dæmpet (mute) I for lang tid.

#### **Credits required (nødvendig kredit):**

Titelvalg kan ske via fjernbetjeningen, uden kredit. Brug "\*" tasten til at skifte mellem (No/Yes):

No: Ingen kredit nødvendig.

Yes: Kredit nødvendig.

#### **Stand-by Priority (stand-by prioritet):**

Dette bestemmer jukeboksens reaction ved tryk på "Stand-by" tasten (se funktionstaster).

- Low: Jukeboksen afslutter alle funktioner først og går derefter i stand-by.
- High: Jukeboksen går omgående i stand-by når der trykkes på tasten.

#### **Enable clearing code? (aktiver slette-kode):**

Ved samtidigt tryk på "MUTE" og "REJECT" tasterne gives der mulighed for at slette hele titelhukommelsen. For dette skal følgende sekvens trykkes indenfor 10 sekunder: Mute, Reject, Reject, Reject. Brug "\*" tasten for at aktivere eller deaktivere funktionen.

No: Funktionen deaktiveret.

Yes: Funktionen aktiveret.

<span id="page-36-0"></span>/2.3.3.2 Function Keys (funktionstaster)

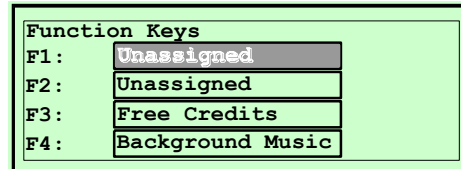

Funktionstasterne F1 til F4 kan programmeres ud fra følgende liste. For at ændre funktionen bruges "\*" tasten til at vælge mellem følgende muligheder:

- Stand-by: Stand-by funktion. Ved tryk på denne funktionstast skifter jukeboksen til stand-by mode (se /2.3.3.3 "General Settings / Stand-by Priority"). Ved et nyt tryk på tasten afbrydes funktionen igen.
- Free Credits: Fri kredit funktion (se: /2.1.5 "Settings / Free Credits").
- Voice Cancel: Brug denne funktion til at slette solistens stemme fra en titel. Dette kan gøres med almindelige CD'er. Kvaliteten af denne sletning afhænger af hvordan CD'en er indspillet. Ideelt er CD'er indspillet med stemmerne i midten af stereosignalet. Denne funktion bruges ved Karaokee arrangementer.
- Background Music: Baggrundsfunktion (se /2.2.5 "Settings/Background").

Switch Channels: Karaokee-CD'er (Video) har normalt musik inklusive stemmer, indspillet på højre kanal og musik uden stemmer på venstre kanal. Brug denne forvalgte funktion til at skifte mellem:

- Play left channel (afspil venstre kanal)
- Play right channel (afspil højre kanal)
- Play in stereo (afspil i stereo)
- Change MIC Volume Efter tryk på den tilhørende funktionstast, kan skydereguleringen på den fortrådede fjernbetjening justere volumen på mikrofonen. Tryk igen for at afbryde funktionen.
- Unassigned: Funktionstasten er deaktiveret.

<span id="page-37-0"></span> $/2.3.4$  >Display

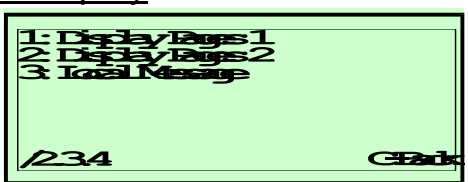

Indstillinger for krystaldisplayet på operatørpanelet.

#### <span id="page-37-1"></span>/2.3.4.1 Display Pages 1 (Displayside 1)

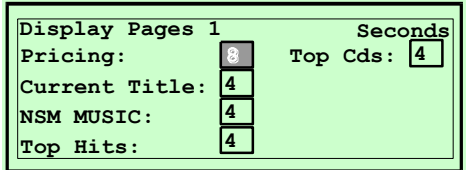

Bruges til at sætte displaytiden for adskillige standardsider. Indtast "0" for at afbryde den pågældende side.

#### **Pricing:**

Tid i sekunder for visning af prisinformation.

#### **Current Title:**

Tid i sekunder for visning af aktuel titel/spor.

#### **NSM MUSIC:**

Tid i sekunder for visning af NSM MUSIK logo.

#### **Top Hits:**

Tid i sekunder for visning af "10 Top-Hit".

#### **Top CDs:**

Tid i sekunder for visning af "10 Top-CD'er".

## <span id="page-37-2"></span>/2.3.4.2 Display Pages 2 (Displayside 2)

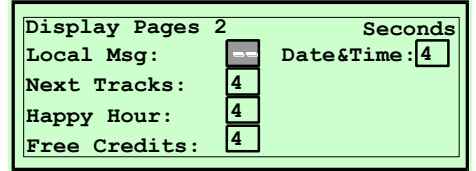

#### **Local Msg:**

Tid i sekunder for visning af en lokal besked (se /2.3.4.4 "Local Message").

#### **Next Tracks:**

Tid i sekunder for visning af næste titel for afspilning.

#### **Happy Hour:**

Tid i sekunder for visning af "Happy-Hour" information (se /2.1.2.2 "Price List #2").

#### **Free Cedits:**

Tid i sekunder for visning af "Fri kredit" information.

#### **Date & Time:**

Tid i sekunder for visning af "Dato og tid" information.

**/2.3.4.3 Local Message (Lokal besked)**

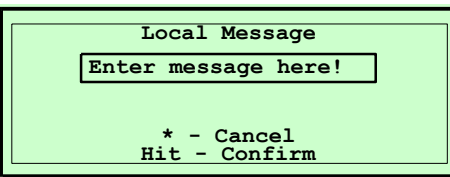

Det er muligt at indkode en 2-liniet lokal besked, som så vises på displayet når jukeboksen er I stand-by, hvis dette er aktiveret ifølge /2.3.4.2.

Brug:

Bemærk udformningen af ciffertasterne på fjernbetjeningen (1/ABC, 2DEF.. 0/Sym). 1 tryk på tasten "1" virker som "A", to tryk som "B" og så videre. Brug tasten "0" til at indkode symboler.

Brug " \* tasten til at skifte mellem store og små bogstaver. Gem beskeden ved at trykke på "Hit" tasten.

"C" tasten har forskellige funktioner:

- 4. Hvis baggrunden på displayet dæmpet, vil et tryk på "C" tasten, efter tryk på "Hit" tasten, afbryde denne funktion.
- 5. Hvis baggrunden på displayet er fremhævet, f.eks. efter indkodning af bogstaver, er displayet i indkodningsmode. Et tryk på "C" tasten virker som "slet foregående bogstav".
- 6. Tryk og hold "C" tasten i 3 sekunder for at gendanne den oprindelige indkodning (Fortryd). Den tilsvarende tast på fjernbetjeningen hedder "VIP" tasten.

Bemærk at forskellige bogstaver har forskellig bredde. Så det kan ske at beskeden ikke vises korrekt i stand-by mode, hvis der indkodes for mange brede bogstaver.

<span id="page-38-0"></span>/2.3.5 >Key-Pad (Tastatur)

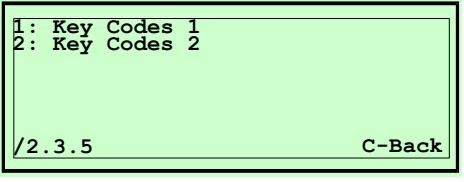

Adskillige 6-cifrede koder kan defineres til at aktivere funktioner via operatørens tastatur.

For at aktivere den tilhørende funktion, tryk først 2 gange på "C" tasten og derefter 2 gange på "\*" key, efterfulgt af den 6-cifrede kode for den ønskede funktion.

#### **Codes (koder):**

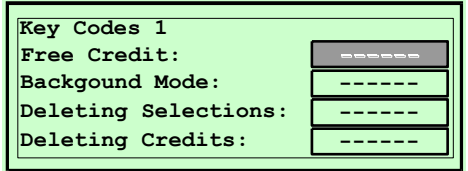

#### **Free Credit**

Kode for aktivering af fri kredit funktionen.

#### **Background Mode**

Kode for aktivering af baggrunds mode.

#### **Deleting Selections**

Kode for sletning af eksisterende valg (titelhukommelsen).

#### **Deleting Credits**

Kode for sletning af eksisterende kreditter.

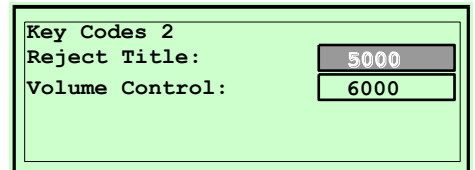

#### **Reject Title**

Kode for afbrydelse af aktuel afspilning.

#### **Volume Control**

Kode for ændring af volumen via tastatur. Volumen ændres efterfølgende via pil-tasterne.

## <span id="page-39-0"></span>/2.3.6 >Data Transmission (Datatransmission)

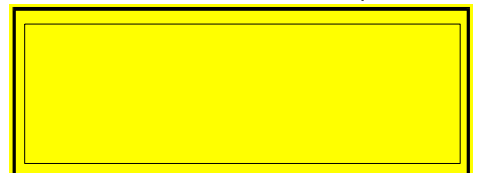

Datatransmission til printer eller PC.

## <span id="page-40-0"></span>/2.4 Selection (Valg)

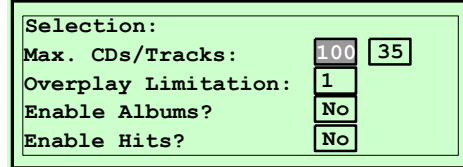

Indstillinger vedrørende titelvalg.

#### **Max CDs/Tracks (Max. cd'er/spor):**

Antal valgbare CD'er og spor/titler kan begrænses. Derved undgås valg af ikke-eksisterende titler.

Max. CDs Antal installerede CD'er i CD-changeren. Brug denne funktion hvis alle CD-bakker ikke er fyldte.

Max. Tracks Antal valgbare spor pr. CD. Brug denne funktion til at definere det antal titler/spor som kan vises på titelstrimlen.

#### **Overplay Limitation (afspilningsbegrænsning):**

Det antal ens titler som kan gemmes i hukommelsen under valg, kan begrænses. Hvis denne værdi overskrides, gemmes den pågældende titel ikke, men kreditten fratrækkes.

#### **Enable Album (aktiver CD):**

Brug denne funktion til at tillade valg af CD (valgt som spor 00). Brug "\*" tasten til at skifte mellem (Yes/No).

Yes: Albumvalg aktiveret.

No: Albumvalg deaktiveret.

#### **Enable Hits (aktiver hits):**

Brug denne funktion til at tillade hit-valg.o enable hit selection. Brug "\*" tasten til at skifte mellem (Yes/No).

Yes: Hit-valg aktiveret

No: Hit-valg deaktiveret..

<span id="page-41-0"></span>/2.5 Playing (Afspilning)

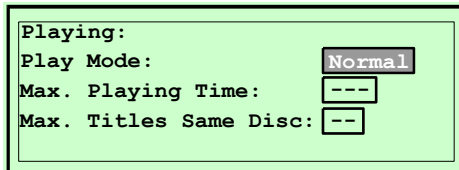

Indstillinger vedrørende gengivelse af CD'er.

#### **Play Mode (afspilningsmode):**

Definer afspilningssekvensen for de valgte titler. Brug pil-tasterne til at skifte og kvitter valget ved at trykke på "Hit" tasten.

Normal: Valgte titler afspilles i rækkefølge som valgt.

Random: Valgte titler afspilles vilkårligt.

#### **Max. Playing Time (max. afspilningstid)**

Definer den maksimale afspilningstid i sekunder for en titel. Efter denne tid fader titeln ud.

#### **Max. Titles Same Disc (max. titler samme CD):**

Denne funktion bruges til at definere det maksimale antal titler der afspilles fra samme CD. Hvis denne værdi nås, afspilles næste titel fra en anden CD. Brug denne funktion til at opnå større variation i musikken. Indtast "0" for at deaktivere funktionen.

#### <span id="page-42-0"></span>/2.6 >Credit & Selection Decay (Kredit & Valg Forældelse)

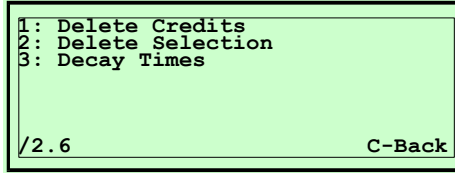

Indstillinger for automatisk eller manuel sletning af eksisterende kreditter og valg I titelhukommelsen.

## <span id="page-42-1"></span>/2.6.1 Delete Credits (Slet Kredit)

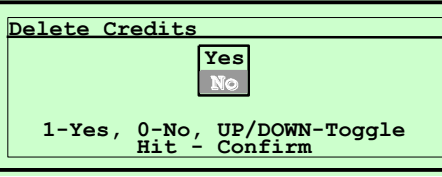

Kredithukommelsen slettes.

Brug pil-tasterne eller tast "1" for at vælge YES og kvitter via "Hit" tasten.

## <span id="page-42-2"></span>/2.6.2 Delete Selections (Slet Valg)

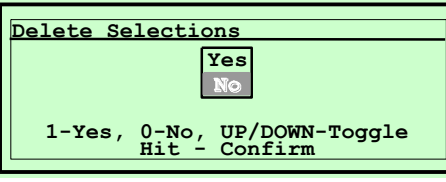

Titelhukommelsen slettes.

Brug pil-tasterne eller tast "1" for at vælge YES og kvitter via "Hit" tasten.

## <span id="page-42-3"></span>/2.6.3 Decay Times (Forældelsestid)

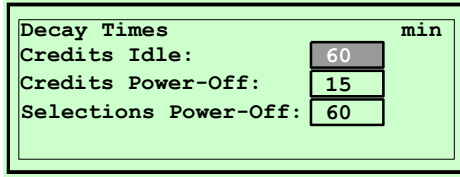

#### **Credits Idle (Kredit Stand-by):**

Efter denne programmerede tid i minutter, starter automatisk sletning af eksisterende kredit, hvis jukeboksen er i stand-by mode.

#### **Credits Power-Off (Kredit Sluk):**

Efter denne programmerede tid i minutter, starter automatisk sletning af eksisterende kredit, hvis jukeboksen slukkes.

#### **Selections Power-Off (Valg Sluk):**

Efter denne programmerede tid i minutter, starter automatisk sletning af eksisterende valg, hvis jukeboksen slukkes.

## <span id="page-43-0"></span>**/3. >Bookkeeping (Bogholderi)**

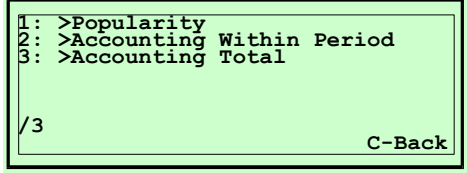

Statistiske funktioner såsom bogholderi, statistik, møntboksværdier, popularitet, tællere o.s.v.

# <span id="page-43-1"></span>/3.1 Popularity (Popularitet)

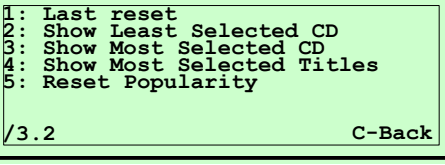

Udlæsning af populariteten for CD'er og enkelttitler.

#### <span id="page-43-2"></span>/3.1.1 Last reset (Sidste Reset)

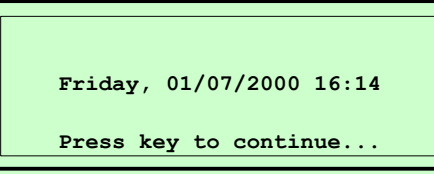

Viser tidspunkt for sidste nulstilling af popularitetstæller.

#### <span id="page-43-3"></span>/3.1.2 Show Least Selected CD (Vis Mindst Valgte CD)

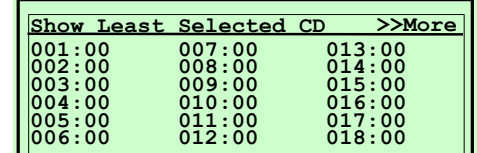

Visning af alle CD'er i rækkefølge efter mindst spillede CD.

Eksempel: 051:03 = CD51 er valgt 3 gange.

Displayet kan vise 18 indkodninger på hver side. Tryk på en vilkårlig tast for at skifte side.

#### <span id="page-43-4"></span>/3.1.3 Show Most Selected CD (Vis Mest Valgte CD)

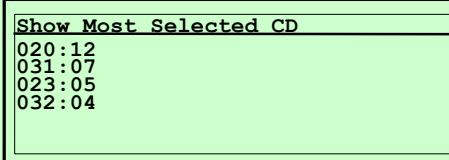

Visning af alle CD'er i rækkefølge efter mest spillede CD.

Displayet kan vise 18 indkodninger på hver side. Tryk på en vilkårlig tast for at skifte side.

<span id="page-44-0"></span>/3.1.4 Show Most Selected Titles (Vis Mest Valgte Titler)

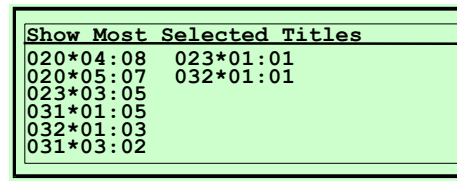

Visning af alle titler rækkefølge efter mest spillede.

Eksempel:  $020*04$ :  $08 =$  titel  $20*04$  er spillet 8 gange.

Displayet kan vise 18 indkodninger på hver side. Tryk på en vilkårlig tast for at skifte side.

## <span id="page-44-1"></span>/3.1.5 Reset Popularity (Nulstil Popularitet)

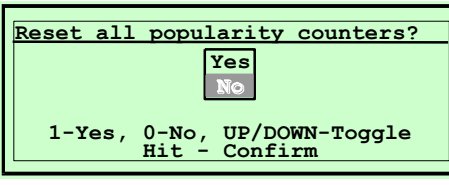

Alle tællere nulstilles.

Brug pil-tasterne eller tast "1" for at vælge YES og kvitter via "Hit" tasten.

## <span id="page-44-2"></span>/3.2 Accounting within period (Perioderegnskab)

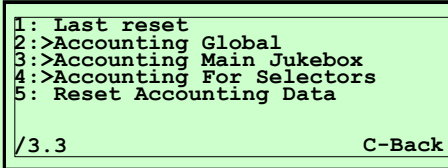

Alle regnskabsdata for en periode.

<span id="page-44-3"></span>/3.2.1 Last reset (Sidste Reset)

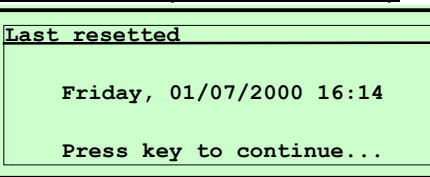

Visning af tidspunkt for sidste nulstilling (reset) for regnskabsdata.

<span id="page-44-4"></span>/3.2.2 >Accounting Global (Regnskab Generelt)

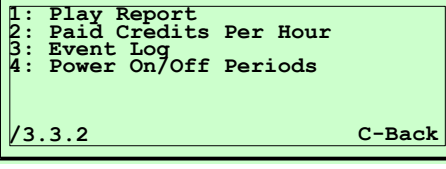

Generelle regnskabsdata for en periode.

<span id="page-45-0"></span>/3.2.2.1 Play Report (Afspilningsrapport)

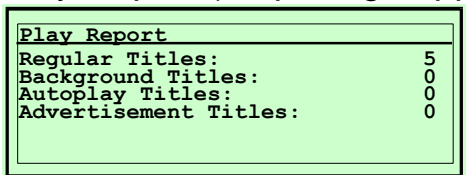

Visning af alle afspilningsresultater.

**Regular Titles (normale titler)** Afspilning af "normalt valgte" titler. **Background Titles (baggrundstitler)** Afspilning af baggrundstitler. **Auto-Play Titles (autoplay titler)** Afspilning af auto-Play titler. **Advertisement Titles (reklametitler)** Afspilning af reklametitler.

#### <span id="page-45-1"></span>/3.2.2.2 Paid Credits Per Hour (Betalt kredit pr. Time)

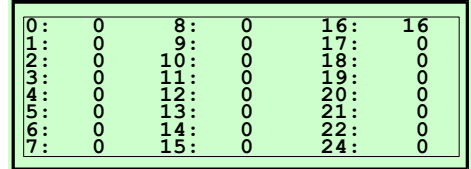

Visning af indtjent kredit for hver time på dagen, i regnskabsperioden. D.v.s. 13: 68, betyder at mellem 13.00 og 14.00 er der tjent penge svarende til 68 kredit.

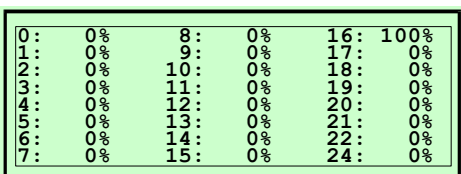

Tryk på "\*" tasten for at skifte til procentvisning. D.v.s. 15: 24%, betyder at mellem 15.00 og 16.00, er der tjent 24% af den totale indtægt.

Denne information bruges til at finde ud af hvilke tidspunkter på dagen der er den største omsætning. Ud fra dette kan det bestemmes om der bør aktiveres specielle priser på bestemte tidspunkter eller ikke. Ligeledes kan det kontrolleres om de forskellige tiltag, happy hour o.l., er placeret på de rigtige tidspunkter.

#### <span id="page-45-2"></span>/3.2.2.3 Event Log (Begivenhedslog)

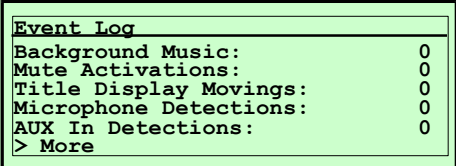

Viser antallet af adskillige begivenheder.

Brug denne funktion til at finde ud af om jukeboksen er placeret korrekt, hvordan den bruges og hvilke funktioner der anvendes hvornår.

#### **Background Music (baggrundsmusik):**

Antal aktiveringer af baggrundsmusik.

**Mute Activations (dæmpning):**

Antal aktiveringer af dæmpning (MUTE) via fjernbetjening.

#### **Title Display Movings (titeldisplay bevægelser):**

Antal bevægelser på titeldisplay.

#### **Microphone Detections (mikrofondetektion):**

Antal detektioner af mikrofontilkobling.

En mikrofon registreres hvis lydniveauet på "MIC" inputtet når et vist niveau.

#### **Aux-In Detections (aux-in detektion):**

Antal detektioner af signal på "AUX-in"-indgang.

Et AUX-in-signal registreres hvis lydniveauet for et signal på "AUX-in" indgangen når et bestemt niveau.

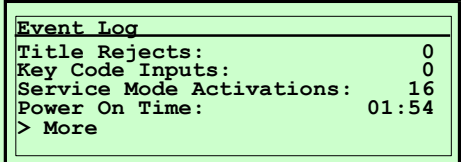

Tryk på en vilkårlig tast for at vise flere begivenheder.

#### **Title Rejects (titelafvisninger):**

Antal aktiveringer af "Reject" tasten.

#### **Key Code Inputs (nøglekode indtastning):**

Antal registrerede indtastninger af nøglekode (se 2.3.6 Key-Codes).

#### **Service Mode Activations (servicemode aktivering):**

Antal registrerede aktiveringer af serviceafbryderen.

#### **Power On Time (Driftstid):**

Driftstid i timer og minutter siden sidste nulstilling (reset).

#### <span id="page-46-0"></span>/3.2.2.4 Power On/Off Periods (Tænd/Sluk Perioder)

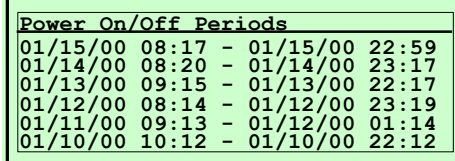

Liste over de sidste 6 tændte perioder.

Her kan der findes ud af på hvilke tidspunkter der normalt tændes og slukkes for jukeboksen.

#### <span id="page-47-0"></span>/3.2.3 Accounting Within Period For Main Jukebox Perioderegnskab for master jukeboks

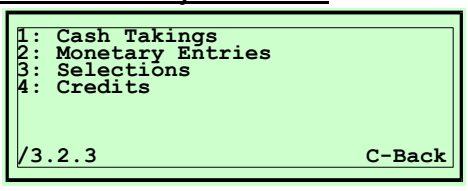

Regnskabsdata for master jukeboks.

#### <span id="page-47-1"></span>/3.2.3.1 Cash Takings (Indtægt)

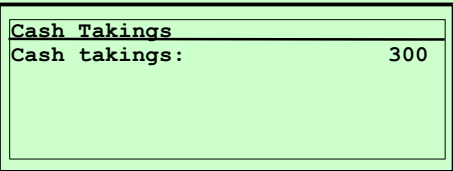

Viser indtægt I møntenhed for denne jukeboks.

## <span id="page-47-2"></span>/3.2.3.2 Monetary Entries (Møntindkast)

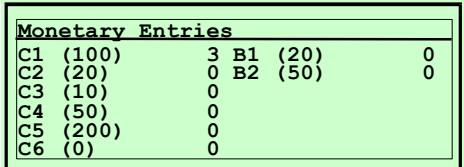

Viser antal mønter og sedler pr. kanal for denne jukeboks:

C1-C6: Antal indkastede mønter.

B1-B2: Antal indkastede sedler.

#### <span id="page-47-3"></span>/3.2.3.3 Selections (Valg)

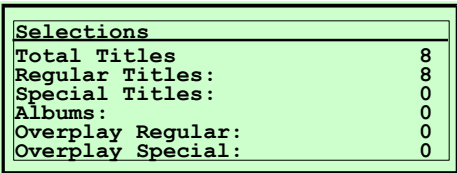

Liste over hyppigheden af titelvalg for denne jukeboks.

#### **Total Titles (total titler):**

Total antal titelvalg.

**Regular Titles (normaltitler):**

Antal valg af normale titler.

**Special Titles (specialtitler):**

Antal betalinger for "specialtitler".

#### **Albums:**

Antal album valg.

#### **Overplay Regular (overspilning normal):**

Antal ikke afspillede normaltitler. Dette er de titler som er valgt for mange gange i forhold til den indkodede begrænsning.

#### **Overplay Special (overspilning special):**

Antal ikke afspillede specialtitler. Dette er de titler som er valgt for mange gange i forhold til den indkodede begrænsning.

<span id="page-48-0"></span>/3.2.3.4 Credits (Kreditter)

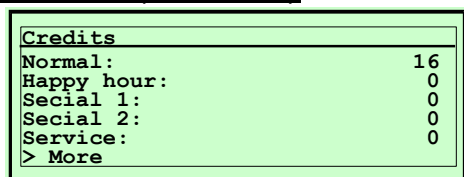

Visning af givne kreditter på jukeboksen.

#### **Normal:**

Antal kreditter baseret på prisliste #1 (Normalpris).

#### **Happy Hour:**

Antal kreditter baseret på prisliste #2 (Happy-Hour Prisliste).

#### **Special 1:**

Antal kreditter baseret på prisliste #3 (Special1 Prisliste).

#### **Special 2:**

Antal kreditter baseret på prisliste #4 (Special2 Prisliste).

Tryk på en vilkålig tast for skifte til næste side.

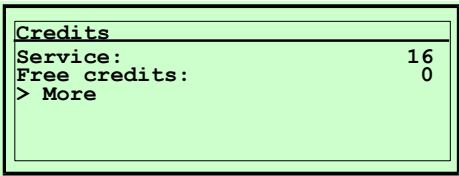

**Service:** Antal kreditter givet ved aktivering af servicekontakt, se /2.1.5.3 No.Credits Service Mode)

**Free credits:** Antal frie kreditter givet.

<span id="page-48-1"></span>/3.2.4 Accounting Within Period For Selectors (Regnskabsperiode for Selektorer

Se /3.2.3 beskrivelse for master jukeboks.

- <span id="page-48-2"></span>/3.2.4.1 Cash Takings (Indtægt) Viser indtægt i møntenheder for alle tilsluttede selektorer. Beskrivelse se /3.2.**3**.1.
- <span id="page-48-3"></span>/3.2.4.2 Monetary Entries (Møntindkast) Antal mønter og sedler pr. kanal for alle tilsluttede selektorer. Beskrivelse se /3.2.**3**.2.
- <span id="page-48-4"></span>/3.2.4.3 Selections (Valg) Liste over titelvalg for alle tilsluttede selektorer. Beskrivelse se /3.2.**3**.3.
- <span id="page-48-5"></span>/3.2.4.4 Credits (Kreditter) Visning af givne kreditter for alle tilsluttede selektorer Beskrivelse se /3.2.**3**.4.

## <span id="page-49-0"></span>/3.2.5 Reset Accounting Data (Reset Regnskabsdata)

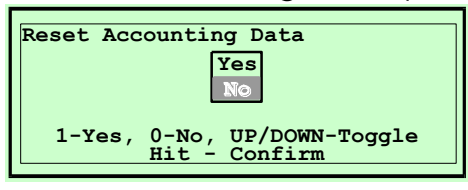

Alle regnskabsdata nulstilles.

Brug piltasterne eller tast "1" eller "2" for at vælge Yes/No. Tryk på "Hit" tasten for at kvitterebeskrivelse se

#### <span id="page-49-1"></span>/3.3 Accounting Total (Regnskab totalt)

**1:>Accounting Global 2:>Accounting Main Jukebox 3:>Accounting For Selectors /3.3 C-Back**

De akkumulerede data for al regnskabsinformation. Denne information kan ikke nulstilles.

## <span id="page-49-2"></span>/3.3.1 >Accounting Global (Regnskab Generelt)

**1: Play Report /3.3.1 C-Back**

Generelle regnskabsoplysninger indenfor regnskabsperioden.

## <span id="page-49-3"></span>/3.3.1.1 Play Report (Afspilningsrapport)

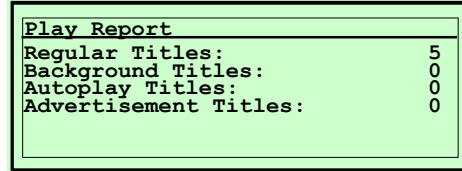

Visning af alle afspilningsresultater. Beskrivelse se /3.2.2.1

#### <span id="page-49-4"></span>/3.3.2 Accounting Total For Main Jukebox (Regnskab Totalt for Master Jukeboks

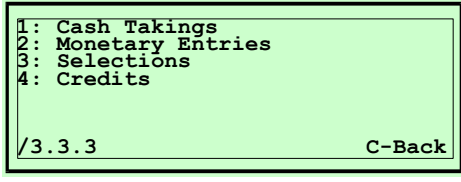

Bogholdningsdta for denne jukeboks. Beskrivelse, se "/3.2.3 "regnskabsperiode for master jukeboks".

<span id="page-49-5"></span>/3.3.2.1 Cash Takings (Indtægt) Visning af indtægt I møntenhed for denne jukeboks. Beskrivelse se /3.2.3.1.

<span id="page-50-7"></span><span id="page-50-6"></span><span id="page-50-5"></span><span id="page-50-4"></span><span id="page-50-3"></span><span id="page-50-2"></span><span id="page-50-1"></span><span id="page-50-0"></span>/3.3.2.2 Monetary Entries (Møntindkast) Antal mønter og sedler pr. kanal for denne jukeboks. Beskrivelse se /3.2.3.2. /3.3.2.3 Selections (Valg) Liste over titelvalg for denne jukeboks. Beskrivelse se /3.2.3.3. /3.3.2.4 Credits (Kreditter) Visning af kreditter for denne jukeboks. Beskrivelse se /3.2.3.4. – Normal, Happy Hour, Special 1, Special 2, Service, Free Credits /3.3.3 Accounting Total For Selectors Regnskab totalt for selektorer Bogholdning for alle tilsluttede selektorer. Beskrivelse se /3.**2.3** "Regnskab for master jukeboks". /3.3.3.1 Cash Takings (Indtægt) Visning af indtægt I møntenheder for alle tilsluttede selektorer. Beskrivelse se /3.**2.3**.1. /3.3.3.2 Monetary Entries (Møntindkast) Antal mønter og sedler pr. kanal for alle tilsluttede selektorer. Beskrivelse se /3.**2**.**3**.2. /3.3.3.3 Selections (Valg) Liste over titelvalg for alle tilsluttede selektorer. Beskrivelse se /3.**2.3**.3. /3.3.3.4 Credits (Kreditter) Visning af kreditter for alle tilsluttede selektorer. Beskrivelse se /3.**2.3**.4.

## <span id="page-51-0"></span>/3.4 Send or Print (Send eller Udskriv)

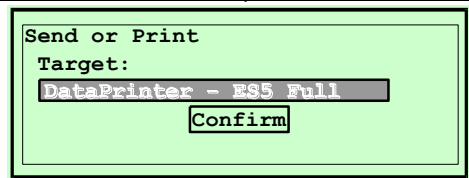

For dataudveksling kan regnskabet sendes til dataprint (se tilbehør) eller til en tilkoblet PC.

#### **Target (mål):**

Med tasten "\*" kan der vælges mellem følgende muligheder:

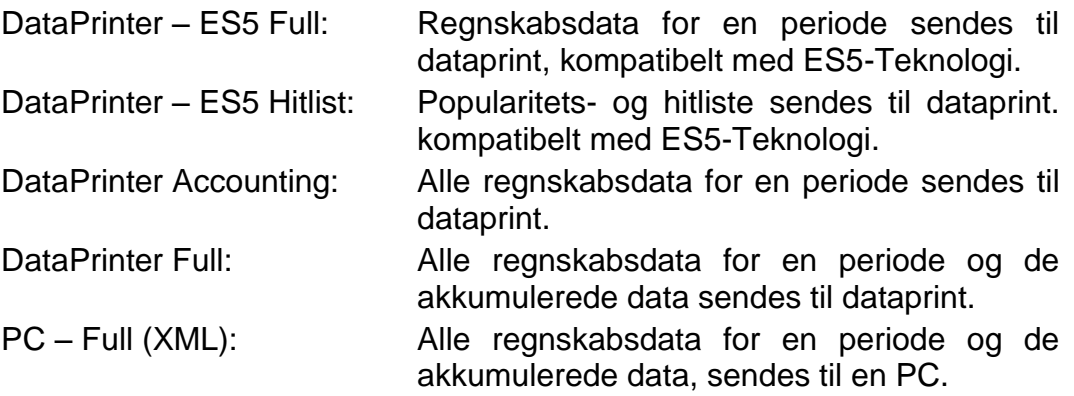

#### Bemærk ved brug af DataPrint:

Tilslut DataPrint til BACTA interface via a seriel interface adapter. (25 polet han til 9-polet hun). Interface adaptoren kan købes I en computerbutik.

#### Bemærk ved brug af PC:

Tilslut en PC eller en Notebook til RS232 interfacet via et NULL-MODEM kabel. Et NULL-MODEM kabel (25-polet hun til 25-polet hun) kan købes I en computerbutik. Fortrådning af NULL-MODEM kabel: 2/3, 4/5, 6,8/20, 1/1, 7/7.

For datatransmission til PC kan programmet "HyperTerminal" bruges (tilbehør til Windows95/98). Data sendes i XML-format og vises på skærmen. Med "HyperTerminal" kan funktionen "Send/Modtag Fil" bruges til at gemme XML-data på harddisken.

#### **Confirm (Bekræft):**

For at bekræfte den valgte transmissionstype, aktiver feltet  $\vert$  Confirm  $\vert$  og tryk på "Hit".

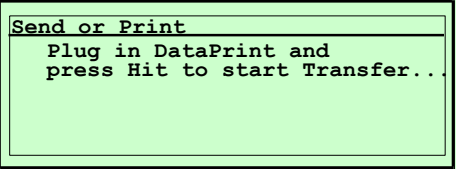

Tilslut dataprint til BACTA-interfacet hhv. en PC til RS232-interfacet og tryk på "Hit" tasten. Datatransmission startes.

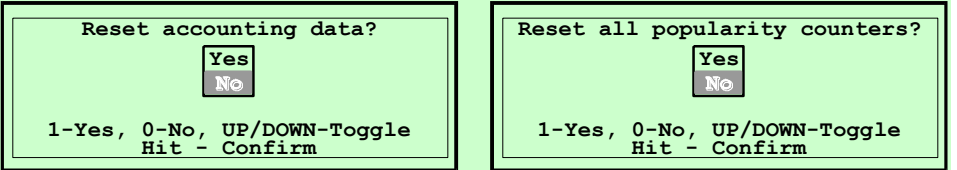

Efter datatransmission til dataprint eller PC, vil maskinen spørge om sletning af regnskabsdata og/eller popularitetstællere. Aktiver feltet "Yes" hvis data skal slettes eller tryk "C" for at forlade funktionen.

## <span id="page-53-0"></span>**/4 >Service Functions (servicefunktioner)**

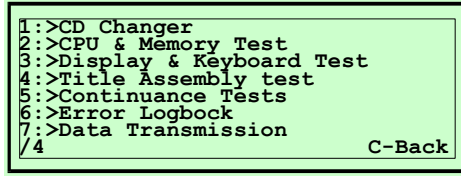

Denne menu tilbyder funktioner til test af jukeboksen.

**Bemærk:**: Disse funktioner bør kun udføres af kvalificerede fagfolk.

# <span id="page-53-1"></span>/4.1 >CD Changer (CD Skifter) **1:>CD-Changer Adjustment 2:>CD-Changer Test /4.1 C-Back**

Test- og justeringsfunktioner for Cd-changeren MBC III I denne jukeboks.

## <span id="page-53-2"></span>/4.1.1 >CD-Changer Adjustment (Justering af Cd-changer)

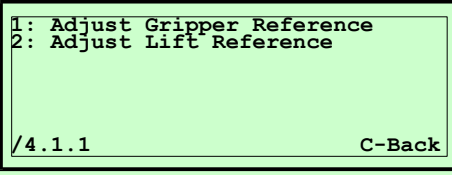

Justering af Cd-changer MBC III.

## <span id="page-53-3"></span>/4.1.1.1 Adjust Gripper Reference (Justering af Griberreference)

Justering af griberreference sker automatisk.

Først vises de allerede gemte referenceværdier:

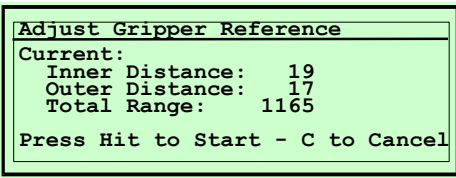

Tryk derefter på "Hit" tasten for at starte den nye justering, eller tryk på "C" for at forlade funktionen.

Hvis funktionen afsluttes, vises følgende besked på displayet:

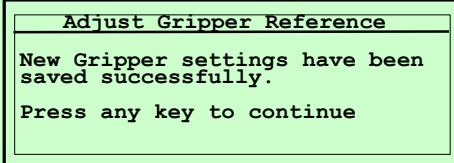

Tryk på en vilkårlig tast for at vise de nye referenceværdier.

Justeringen afsluttes og de nye værdier gemmes.

Tryk på en vilkårlig tast for at afslutte funktionen.

Bemærk. For bedste funktion af Cd-changeren, bør værdierne for "Inner" og "Outer Distance" (indvendig/udvendig afstand) ligge indenfor området "12" til "25". Differencen for begge værdier bør være "5" eller mindre. Værdien "Total Range" er afstanden i motorsteps mellem indre og ydre griberposition og er kun til information.

<span id="page-54-0"></span>/4.1.1.2 Adjust Lift Reference (Juster Liftreference)

First the actually stored reference values are displayed.

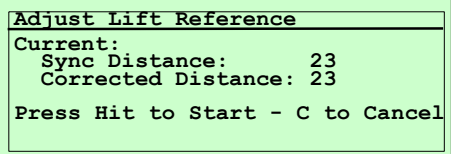

Tryk på "Hit" tasten for at starte en ny justeringsprocedure eller tryk på "C" for at forlade funktionen.

Følg instruktionerne på displayet:

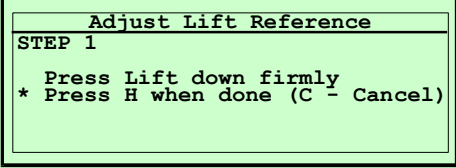

#### Step 1:

Tryk liften fast ned mod bunden af Cd-changeren. Tryk derefter på "Hit" tasten.

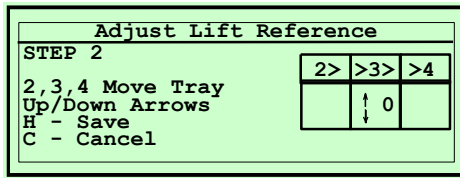

Step 2:

Liften kører automatisk til position 49 på CD-magasinet. I denne position kan det kontrolleres om griberen bevæger CD-bakken perfekt ind og ud af magasinet. Til dette bruges følgende taster:

Key "2": Grib venstre CD-bakke.

Key "3": Udskift CD-bakke.

Key "4": Grib højre CD-bakke.

Brug piltasterne OP/NED til at flytte liften i enkelte steps, for at justere højden. Tryk derefter på "Hit" tasten.

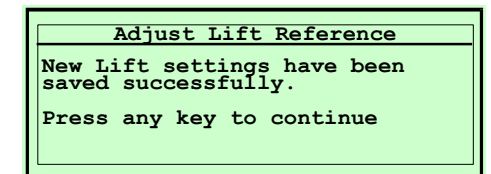

Tryk på en vilkårlig tast for at vise de nye referenceværdier.

Justeringen er afsluttet og de nye værdier er gemt.

Tryk på en vilkårlig tast for at afslutte funktionen.

<span id="page-55-0"></span>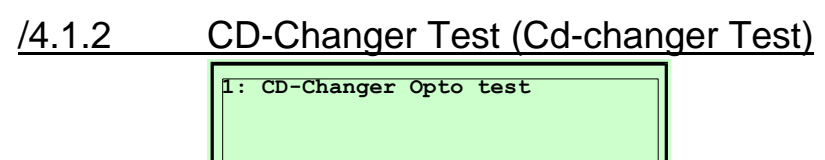

Funktioner til test af Cd-changer.

**/4.1.2 C-Back**

## <span id="page-55-1"></span>/4.1.2.1 CD-Changer Opto Test (Cd-changer Opto Test)

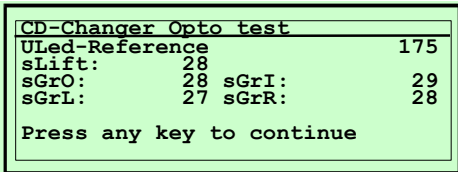

De 5 optokoblere i MBC III Cd-changeren kan kontrolleres automatisk hvis disse er defekte, snavsede eller har utilstrækkeligt lys.

- Uled-Reference: Denne referenceværdi for forsyningsspændingen til optokoblerne skal være indenfor 165 til 195 volt. sLift: Værdien for denne optokobler, som styrer synkroniseringen af lifthøjden, skal være indenfor
- området 25 til 80. sGrO, sGrI: Disse værdier for de optokoblere som styrer gribernes position, skal være I området 25 til 80.
- sGrL, sGrR Værdierne for disse optokoblere som styrer positionerne "Griber højre" og "Griber venstre" skal være indenfor området 15 til 75.
- **Bemærk:** Hvis en 50 Cd-changer er monteret vil sGrL og sGrR vise 00.

De viste værdier angiver skifteniveauet for optokoblerne I procent af forsyningsspændingen. Jo lavere værdien er, jo mere følsom er sensoren. En værdi på 100 angiver at optokobleren er "død", en værdi på 0 indikerer lys

Hvis værdierne ikke er i "normal" området bør den tilhørende optokobler udskiftes.

Tryk på en vilkårlig tast for at forlade denne funktion.

## <span id="page-55-2"></span>/4.1.2.2 Interactive CD-Changer Test (Interaktiv Cd-changer Test)

Funktioner for manuel kontrol af Cd-changer.

Denne test udføres på to niveauer:

- 1. "Changer" for at kontrollere skiftermekanismen og placere en CD på afspilleren. Liften kan bevæges op og ned, udføre enkelte motorsteps, holde og udskifte CD'er eller ilægge næste/forrige CD automatisk. Dette niveau er aktivt efter start af testen. Efter at en CD er placeret på afspilleren, skifter programmet til niveau 2.
- 2. "Player" for at kontrollere afspilleren hhv. Afspille en CD. Funktioner såsom Play, Pause, Stop, Next, Previous, Search forward/backward, eller Load næste/forrige CD, Position for næste/forrige spor eller køre CD'en tilbage. Efter at CD'en er kørt tilbage til magasinet, skifter programmet til niveau 1.

Level 1 (Niveau 1):

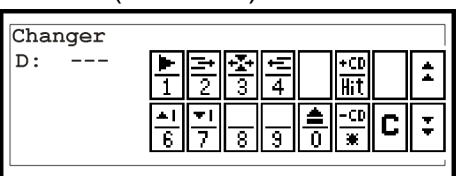

Level 2 (Niveau 2):

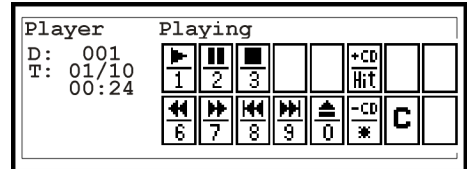

Operatørtasterne har forskellige funktioner, afhængigt af det aktive niveau. Operatørdisplayet viser de tilhørende funktionssymboler.

<span id="page-57-0"></span>/4.2 >CPU & Memory Test **1: CPU Test 2: Volatile Memory Test 3: Non Volatile Memory Test /4.2 C-Back**

Testfunktioner for CPU og memory.

<span id="page-57-1"></span>/4.2.1 CPU Test

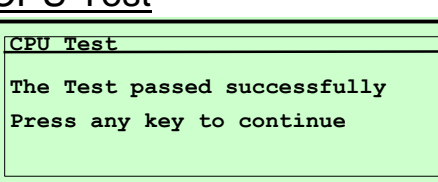

Funktioner til test af mikroprocessor på centralenheden. Tryk på en vilkårlig tast for at forlade denne funktion.

<span id="page-57-2"></span>/4.2.2 Volatile Memory Test (RAM-test)

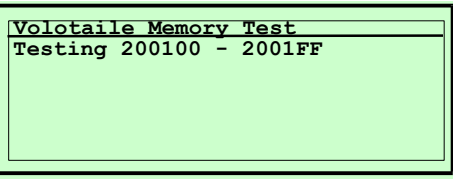

Mikroprocessorens hukommelse testes for korrekt funktion. Hver kontrolleret adresse i hukommelsen vises på displayet.

Tryk "C" for at slette funktionen eller en vilkårlig tast for at forlade testen.

#### <span id="page-57-3"></span>/4.2.3 Non Volatile Memory Test (PROM-test)

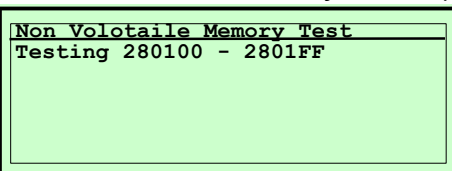

Den batteribeskyttede hukommelse testes for korrekt funktion. Hver kontrolleret adresse i hukommelsen vises på displayet.

Tryk "C" for at slette funktionen eller en vilkårlig tast for at forlade testen.

<span id="page-57-4"></span>/4.3 I/O Test

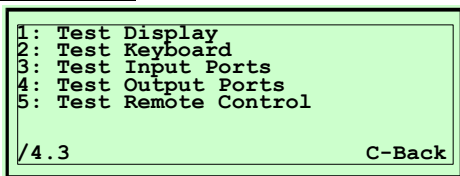

Funktioner for test af betjeningsudstyr, ind- og udgange.

<span id="page-58-0"></span>/4.3.1 Test Display

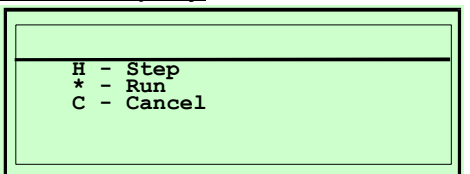

Funktion til test af operatørdisplay (LCD). Adskillige testmønstre rulles igennem displayet, lodret og vandret. Kontroller at alle pixels vises, brug følgende taster:

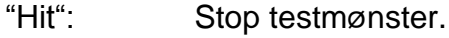

"" Fortsæt test.

"C" Forlad test.

## <span id="page-58-1"></span>/4.3.2 Key pad Test (Tastaturtest)

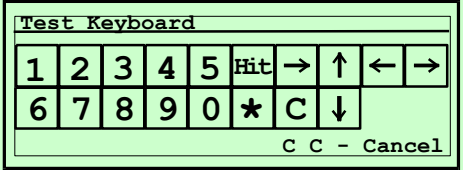

Tastaturlayoutet vises på operatørdisplayet. Ved hvert tryk på tastaturet (eller fjernbetjeningen) vises det tilhørende symbol inverteret. Også rocker knappen for flytning af titeldisplayet kan testes. Tryk på "C" tasten 2 gange for at forlade denne test.

## <span id="page-58-2"></span>/4.3.3 Input Ports (Indgangsporte)

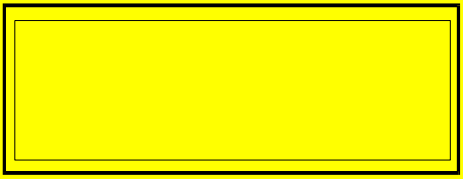

Reserveret.

Funktioner til test af indgangsporte på centralenheden.

#### <span id="page-58-3"></span>/4.3.4 Output Ports (Udgangsporte)

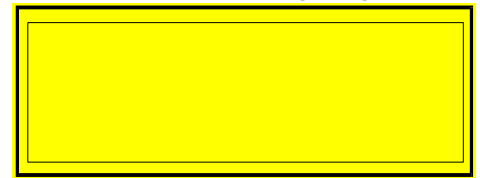

Reserveret.

Funktioner til test af udgangsporte på centralenheden.

<span id="page-58-4"></span>/4.3.5 Remote Control (Fjernbetjening)

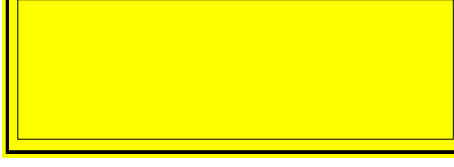

Reserveret.

Funktioner til test af fjernbetjening.

<span id="page-59-0"></span>/4.4 Title Assembly Test (Titeldisplay Test) Funktioner til test af titeldisplay type 7x16, 13x8, og 25x4.

```
Title Display Continuance Test
Type:
Outputs: Moving Pickup Right
Inputs: 1 2 3 - - - R
```
Ved aktivering af titeldisplay vises alle in- og output status.

Type: Type titeldisplay tilsluttet.

Outputs: Aktuel udført aktion.

Inputs: Input status for optokoblere og taster.

#### <span id="page-59-1"></span>/4.5 >Continuance Tests (Kontinuerlighedstest)

**1: Total Continuance Test 2: Play all (16sec) 3: Play Selected (16sec) 4: Load All 5: Load Selected 6: Twice T3 then T4 /4.5 C-Back**

Kontinuerlig driftstest for Cd-changer og titeldisplay.

Mens en sådan test kører, vises antal omdrejninger (Pxxx) og antal opståede fejl (E000) øverst til højre på displayet. Tryk på "C" tasten for at slette annulere denne testrutine.

#### **/4.5.1 Total Continuance Test (total kontinuerlighedstest)**

Kombination af "Play Selected 16sec" og "Continuance test Title Assembly".

#### **/4.5.2 Play All (16sec) (spil alle, 16 sek.)**

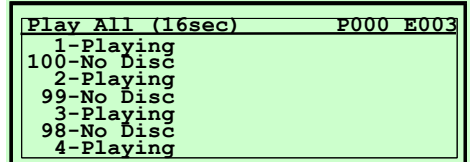

Alle CD'er afspilles i 16 sekunder hver.

#### **/4.5.3 Play Selected (16sec) (spil udvalgte, 16 sek.)**

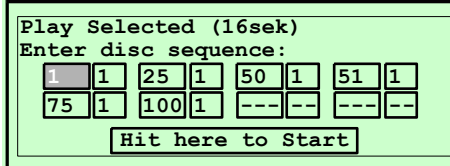

Op til 8 forskellige titler kan vælges til denne test.

Start af test: Vælg Hit here to Start med piltasterne og tryk på "Hit" tasten. Indtastning af spor 99 betyder at sidste spor på CD'en skulle afspilles.

**Bemærk:** Hvis der indtastes "99" for spor nummer, skal sidste spor på CD'en altid afspilles. Dette kan være en hjælp til at kontrollere om afspilleren afspiller de yderste spor på en CD korrekt.

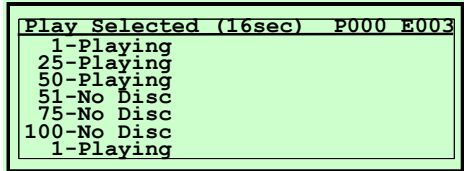

De udvalgte titler spilles gentagne gange i 16 sekunder hver.

#### **/4.5.4 Load All (ilæg alle)**

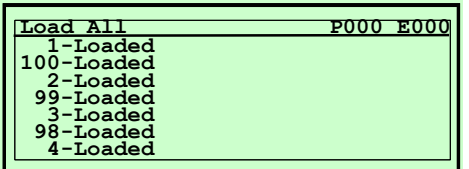

Alle CD'er ilægges og returneres til magasinet.

#### **/4.5.5 Load Selected (ilæg udvalgte)**

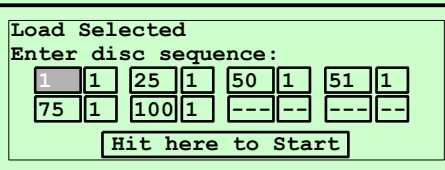

Op til 8 forskellige CD'er kan vælges for denne test. Start test: Vælg Hit here to Start via piltasterne og tryk på "Hit" tasten.

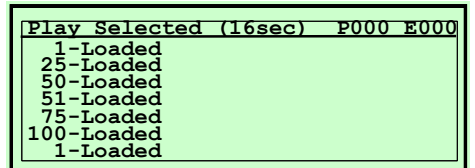

De valgte CD'er ilægges og returneres til magasinet.

#### **/4.5.6 Twice T4 then T3 (to gange T4 og så T3)**

Kombination af 2 gange test 4 ("Load All") fulgt af gentagen test 3 ("Play Selected 16sec"). Mens denne test kører, testes titelsamlingen også kontinuerligt.

<span id="page-61-0"></span>/4.6 >Error Logbook (Fejl Log) **1: Show Error Log 2: Clear Error Log 3: Automatic Lockouts /4.6 C-Back**

> Jukeboksen er forsynet med en speciel hukommelse til registrering af alle fejl. De sidste fejl (op til 100) gemmes i hukommelsen.

## <span id="page-61-1"></span>/4.6.1 Show Error Log (Vis Fejl Log)

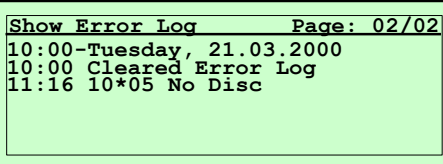

Visning af alle fejl siden sidste nulstilling (reset).

Efter at denne funktion er kaldt frem, vises sidste side på displayet. Brug piltasterne til at skifte mellem siderne.

## <span id="page-61-2"></span>/4.6.2 Clear Error Log (Slet Fejl Log)

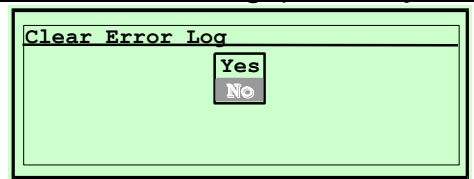

Vælg "Yes" med piltasterne og og tryk "Hit" for at kvittere.

#### <span id="page-61-3"></span>/4.6.3 Automatic Lockouts (Automatisk Spærring)

Vis eller slet de automatisk spærrede titler. Denne test er identisk med  $/2.2.6.3$ .

<span id="page-62-0"></span>/4.7 Data Transmission

**1: Serial Interface Test 2: Upload New Software /4.7 C-Back**

Funktioner for seriel datatransmission via RS232 interface.

<span id="page-62-1"></span>/4.7.1 Serial Interface Test

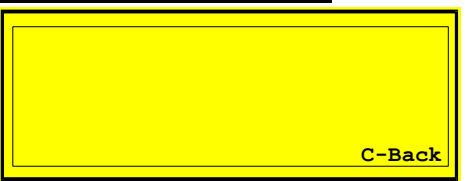

Reserveret.

Funktion til test af seriel interface.

## <span id="page-62-2"></span>/4.7.2 Upload New Software (Indlæs nyt Software)

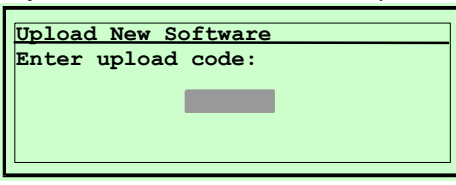

Med en PC kan der downloades en ny version af jukeboksens program. For beskyttelse mod uautoriseret brug, kræves der en speciel

sikkerhedskode. Denne kode udleveres af vor serviceafdeling.

Til datatransmission kan der bruges et standard program, f.eks. "HyperTerminal" (tilbehør til Win95<sup>®</sup>).

PC indstilling:

Baud rate: 38400 Baud

Protokol: X-Modem

**Bemærk::** Efter indtastning af gyldig sikkerhedskode, slettes det oprindelige program og programmet beder om downloading af den nye programversion. Jukeboksen er først driftsklar efter at denne download er afsluttet!.